B3FH-5571-01

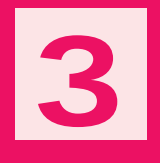

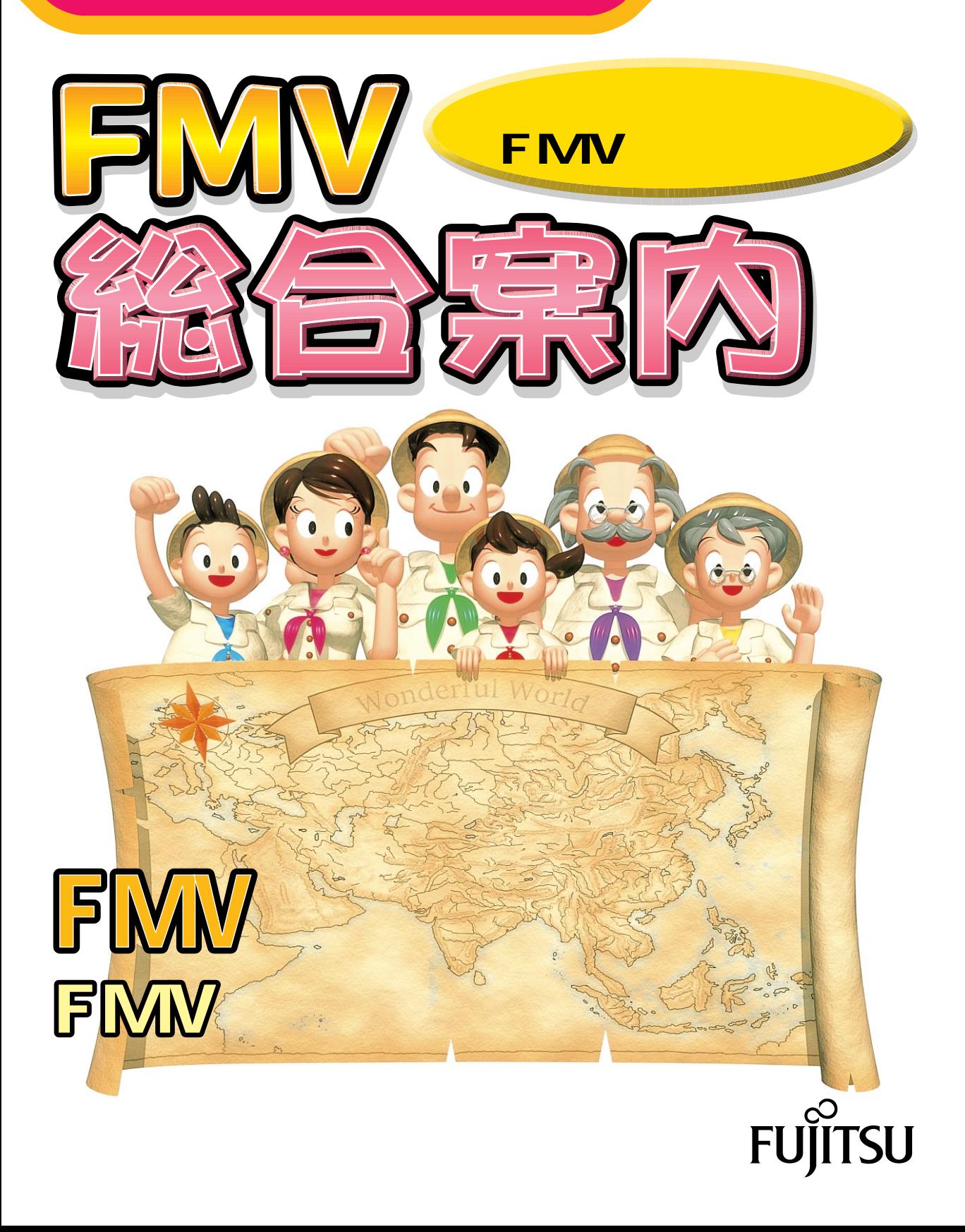

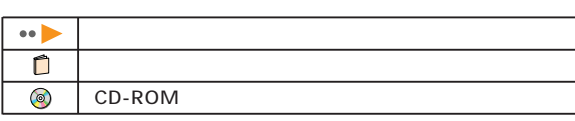

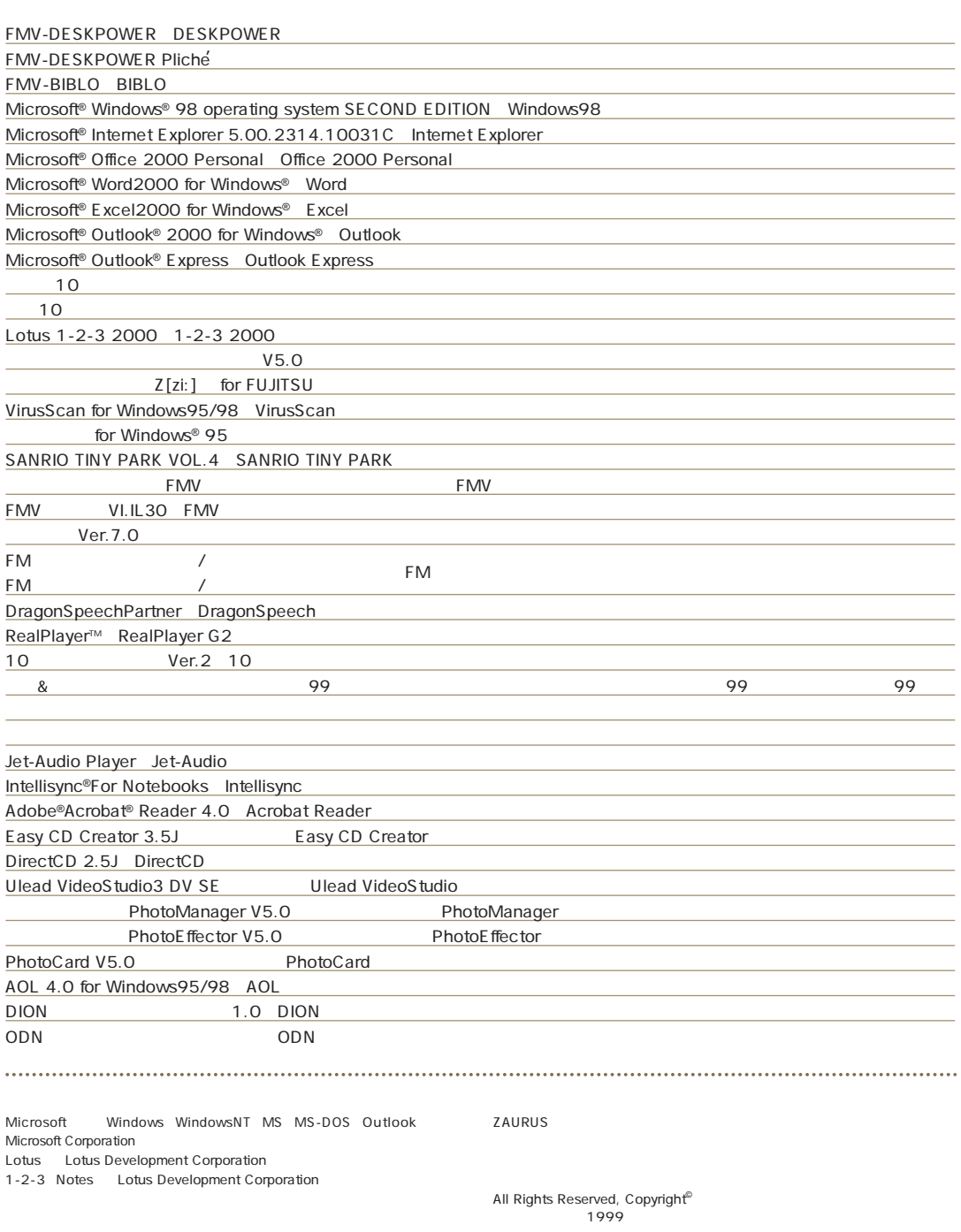

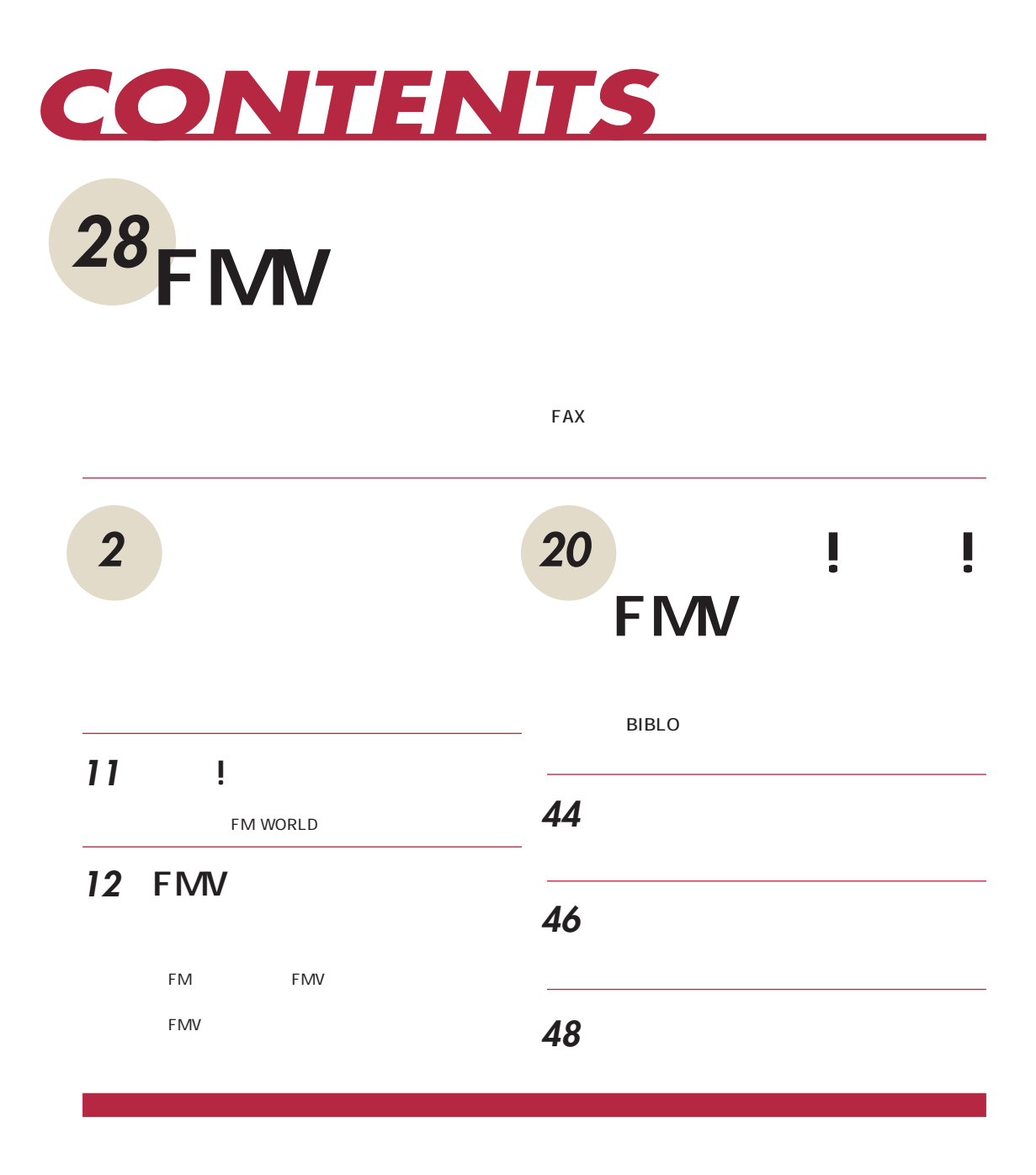

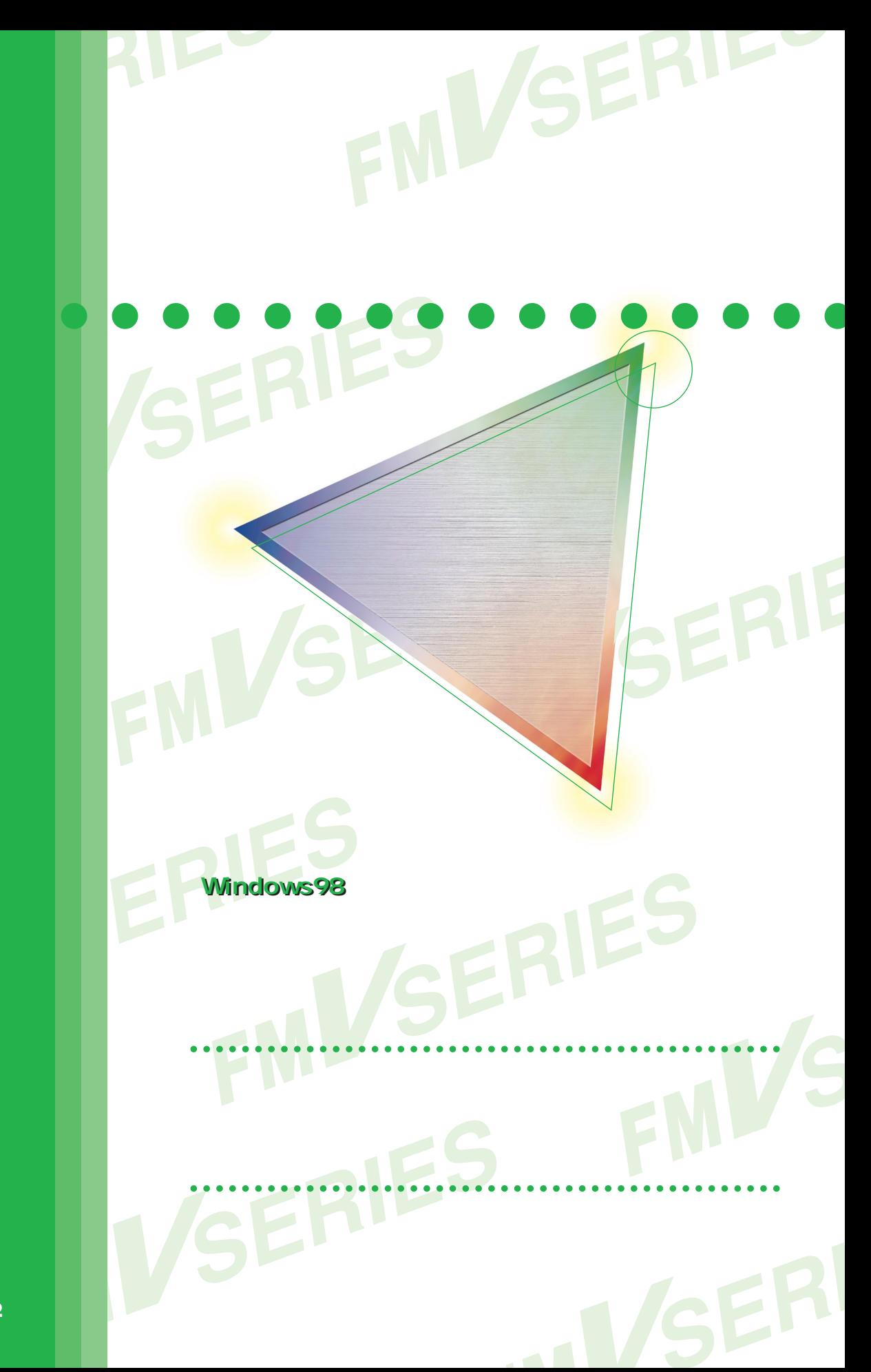

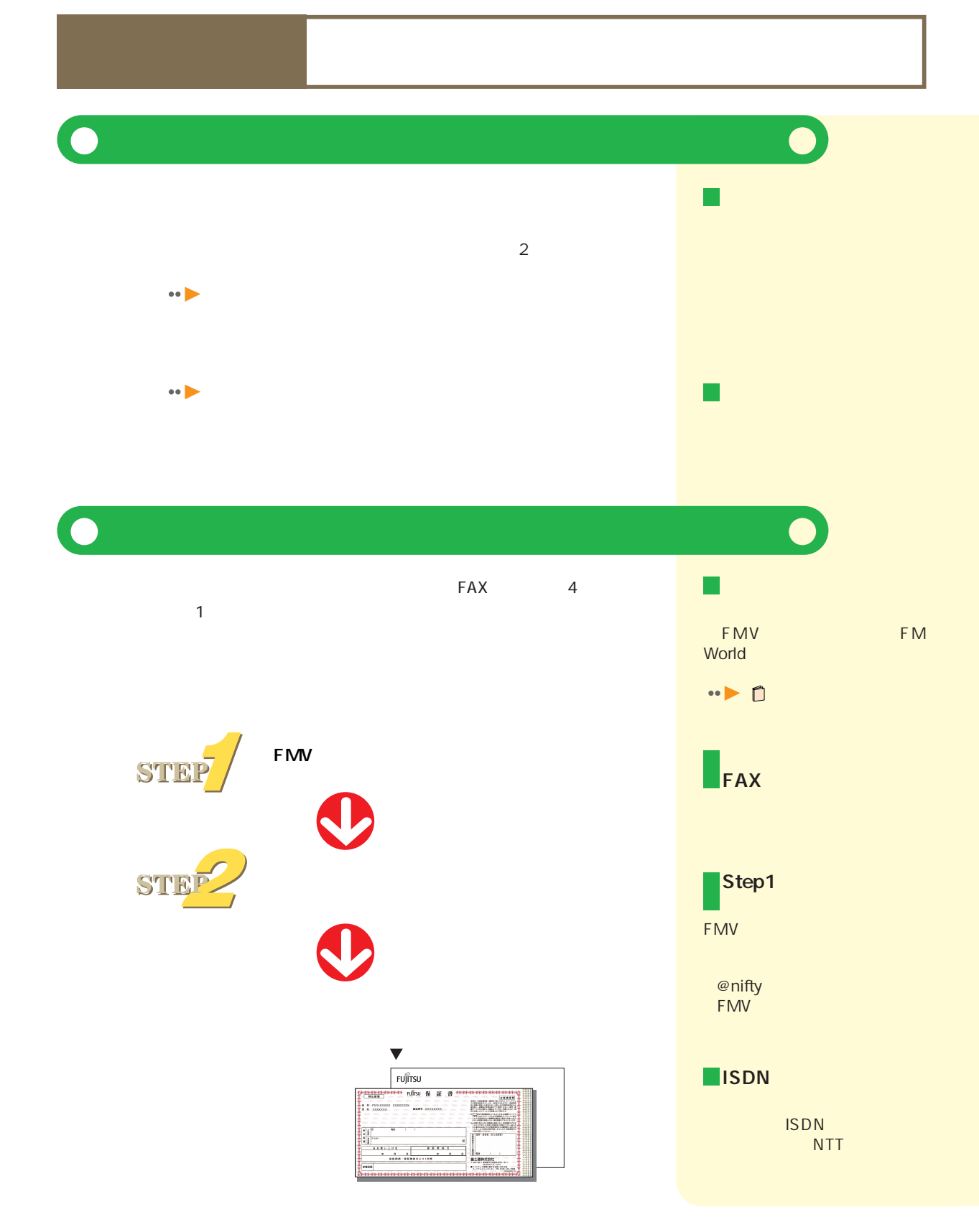

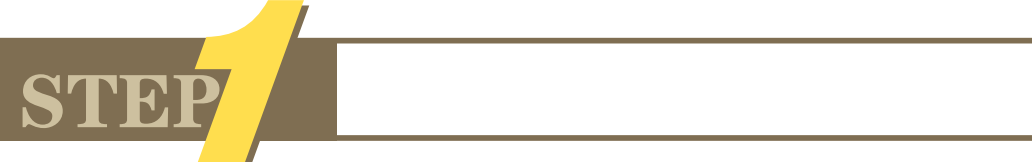

「FMV簡単登録」を使って、パソコンにお客様の情報を保存します。

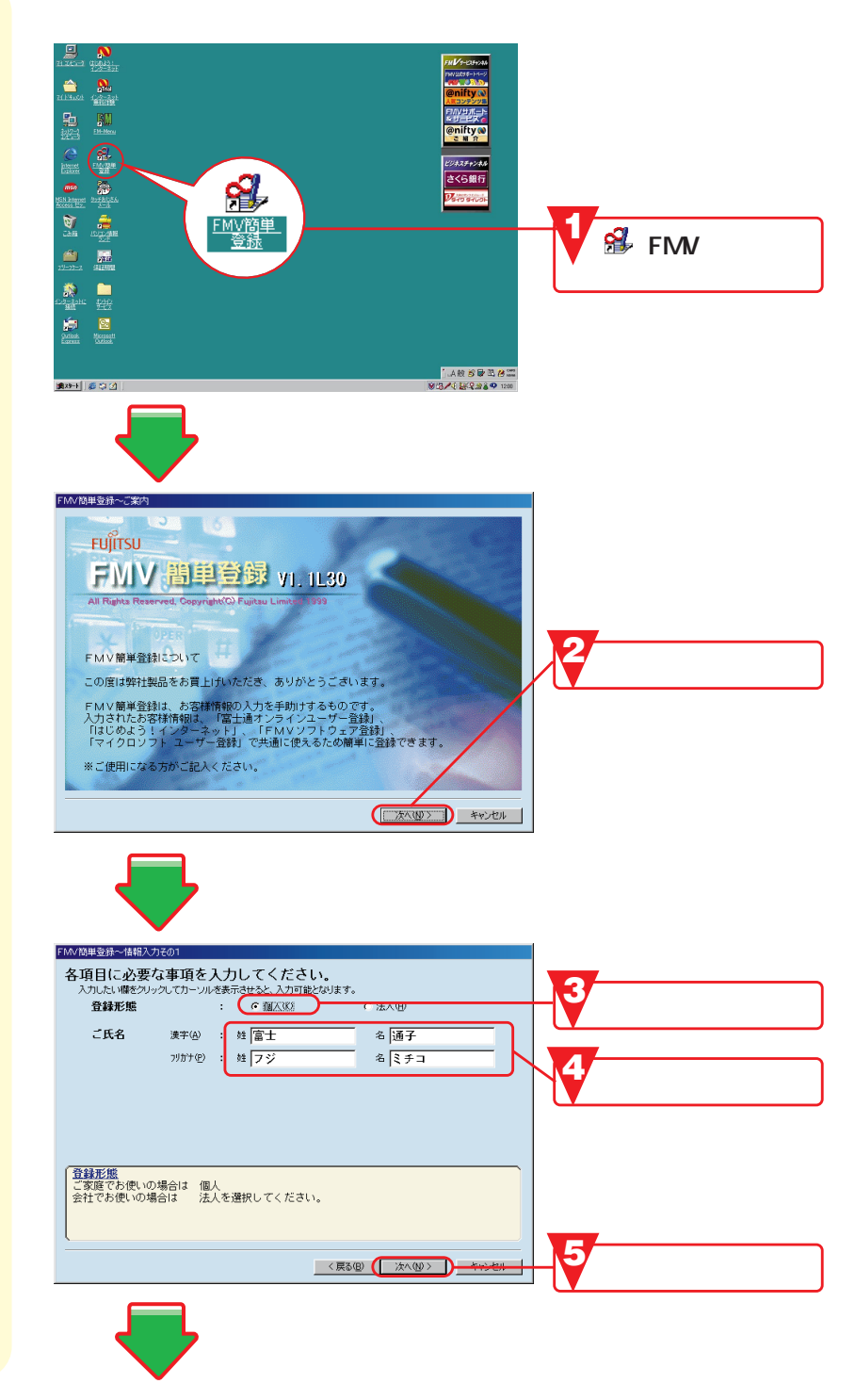

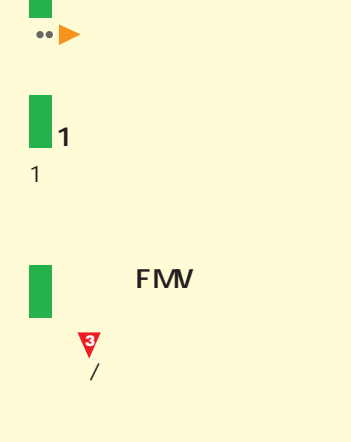

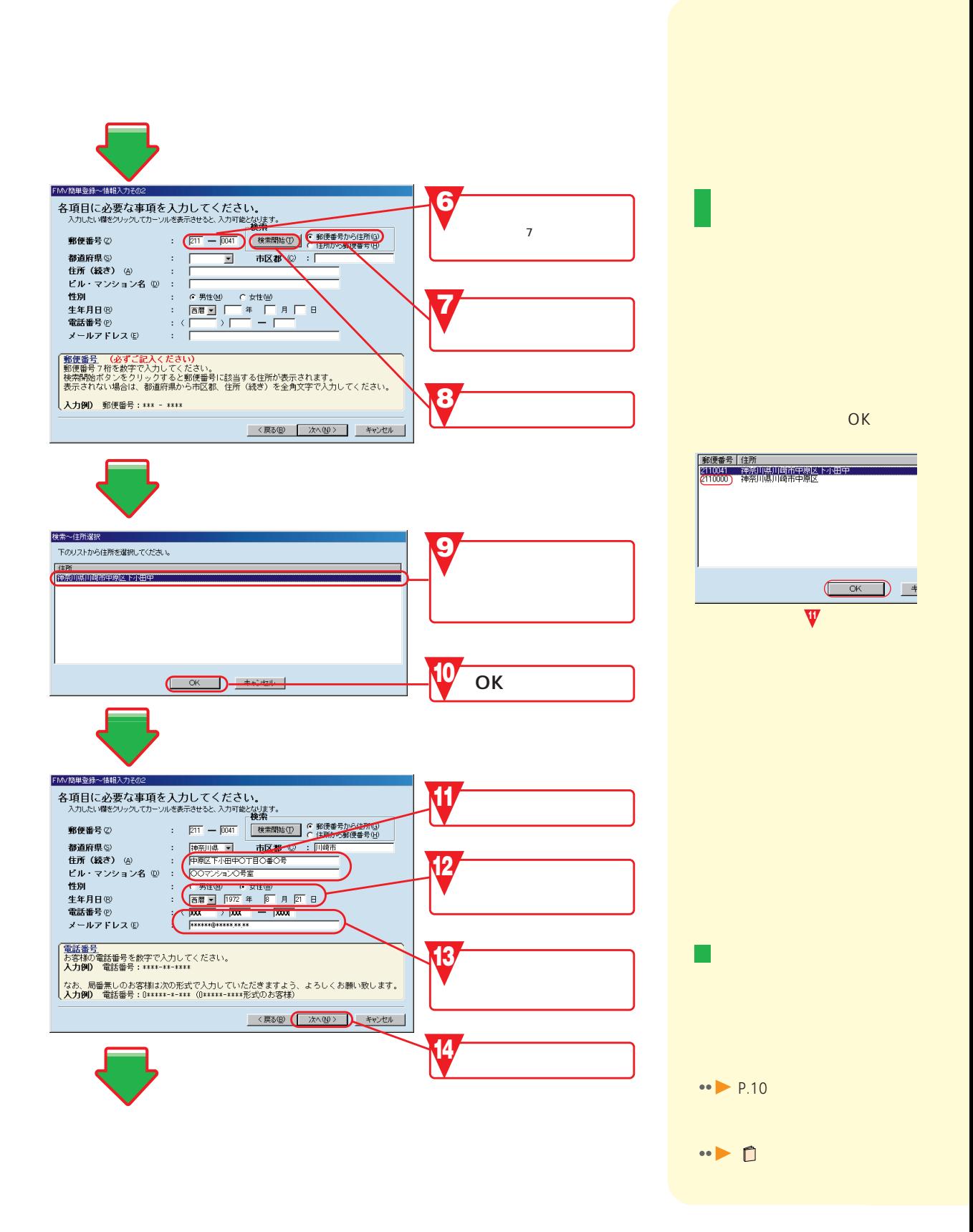

ユーザー登録をしよう **5**

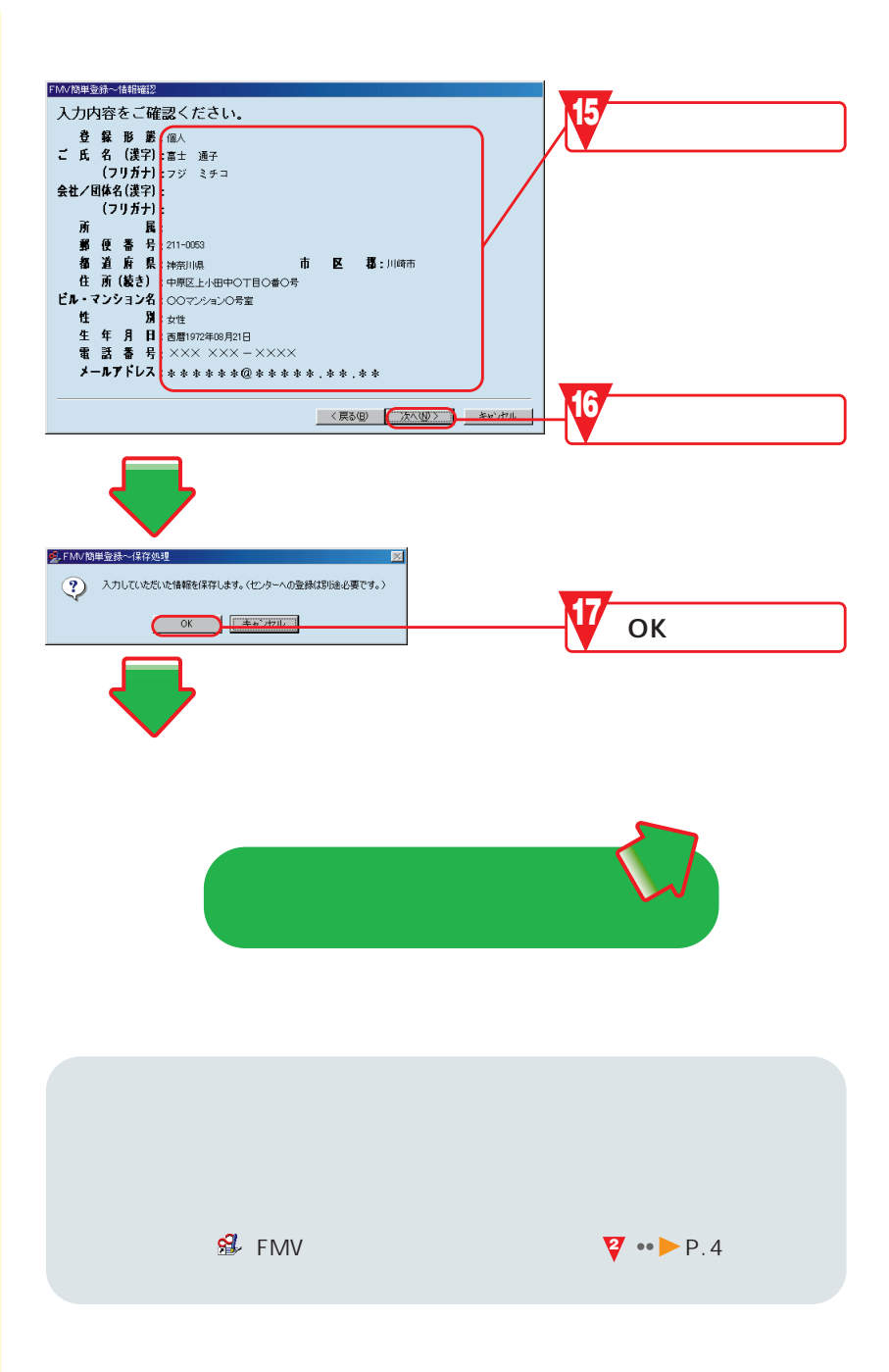

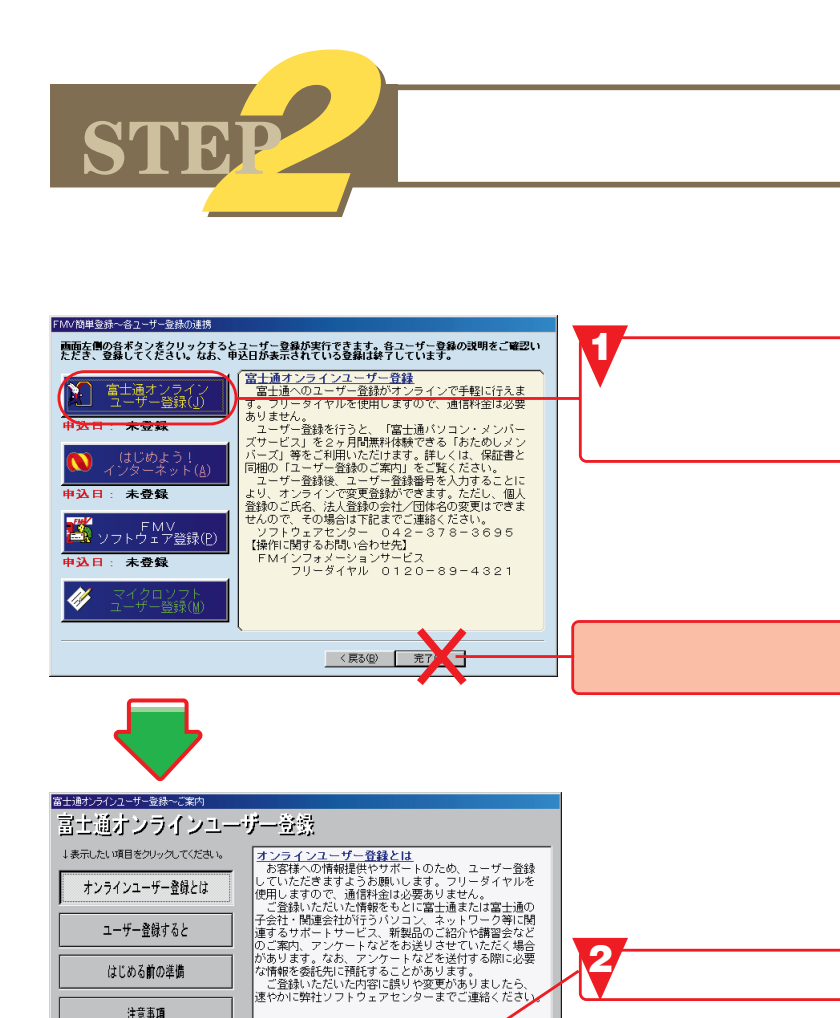

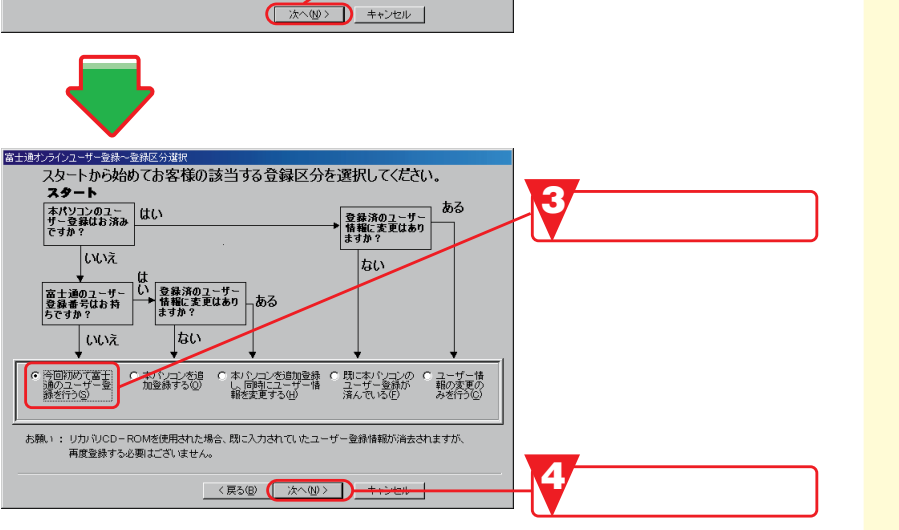

 $V4.11.30$ 

Copyright Fuilt

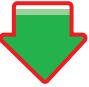

注意事項 ISDN回線ご使用の方へ

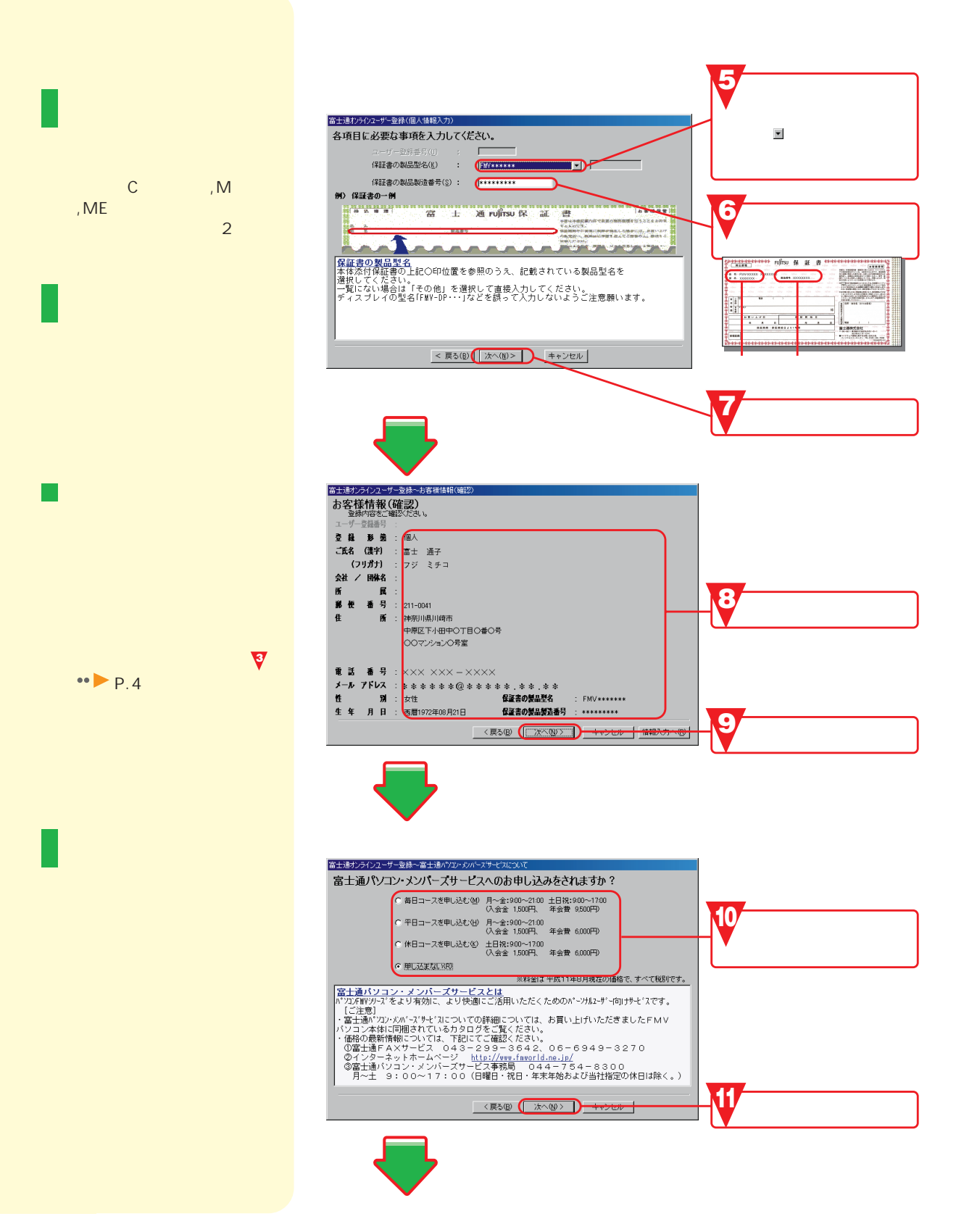

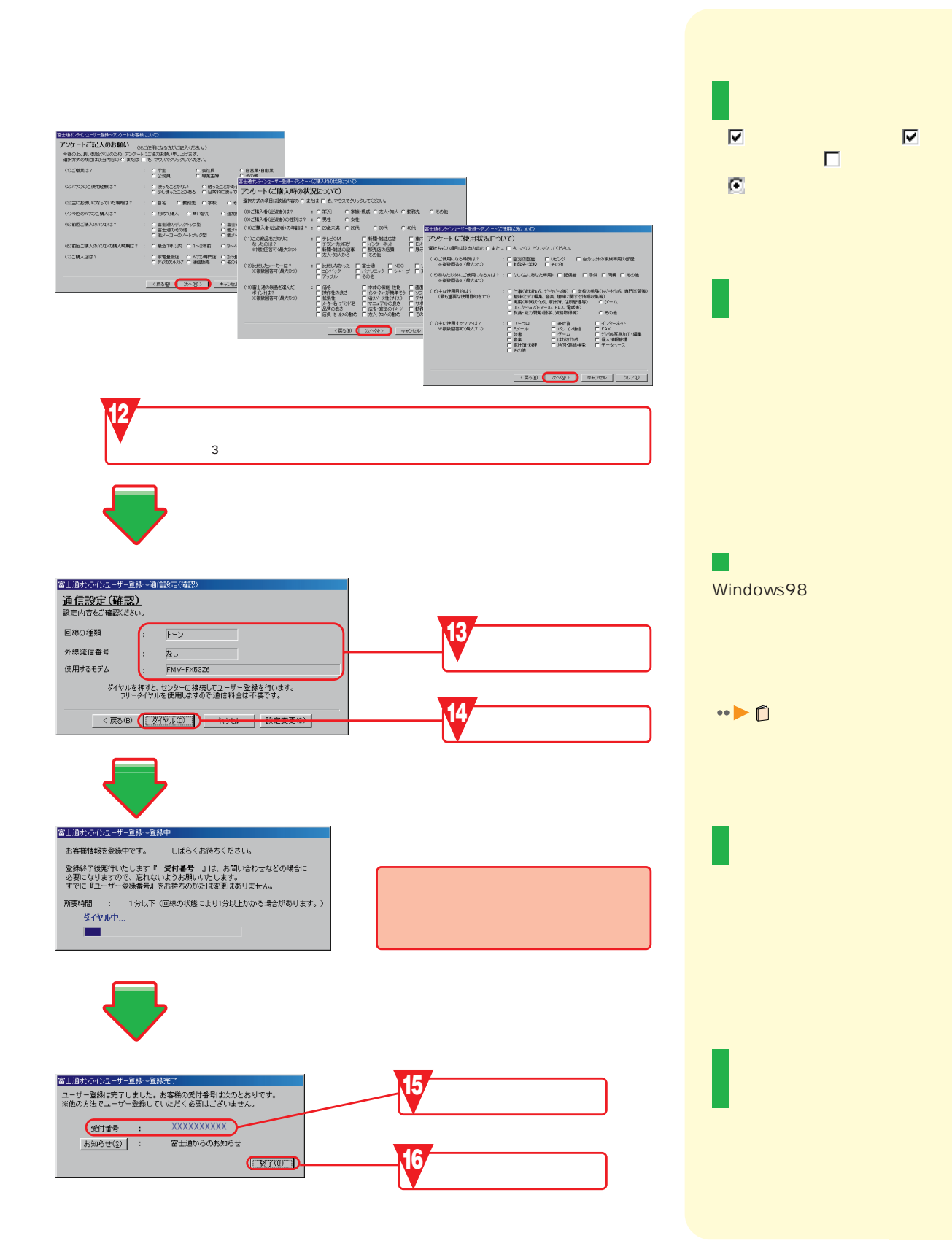

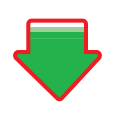

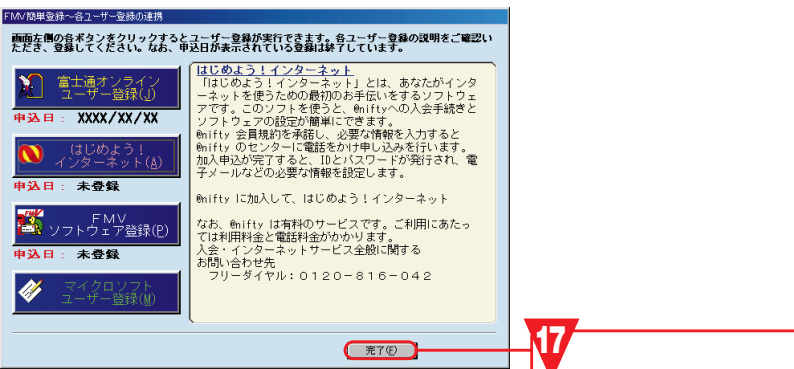

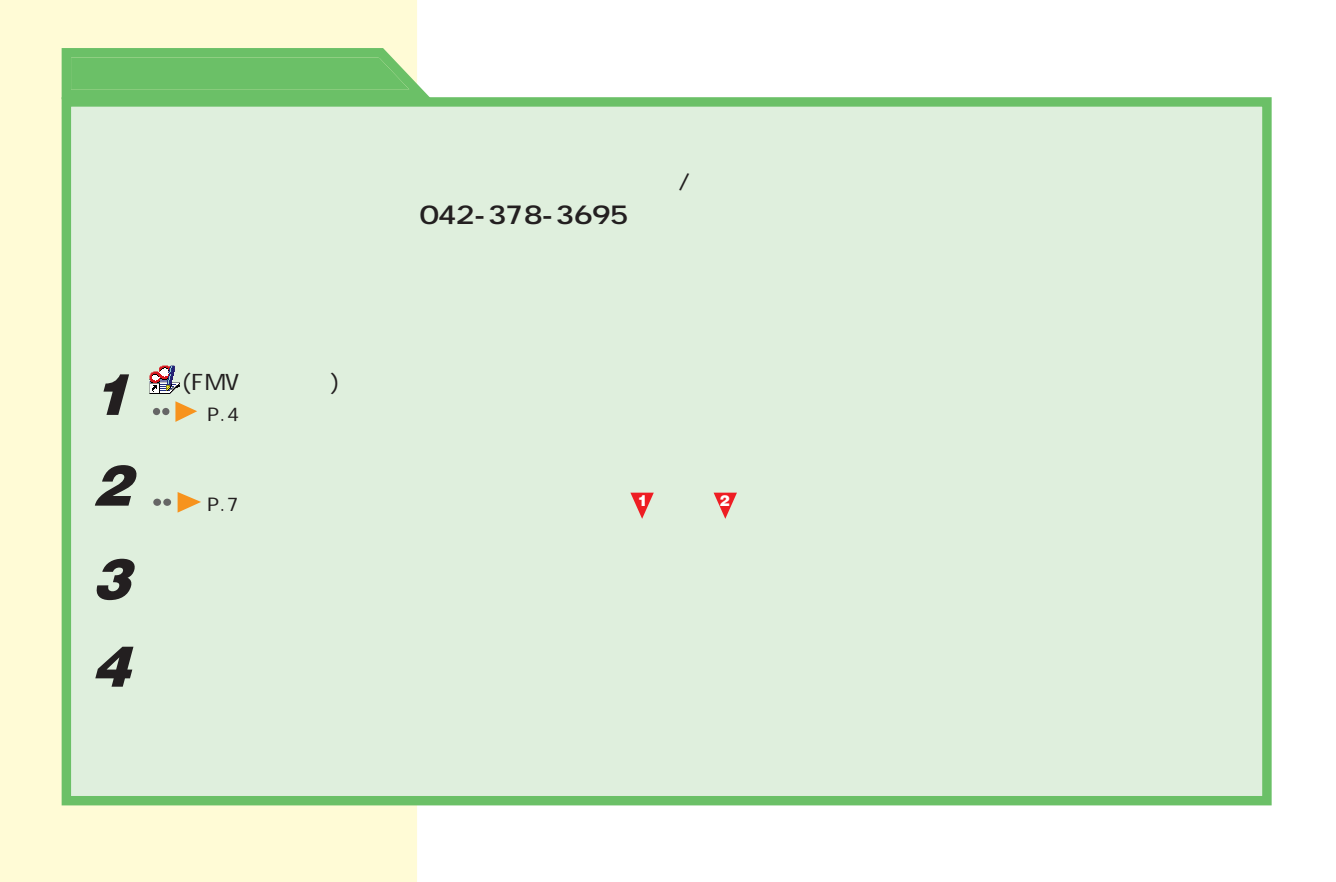

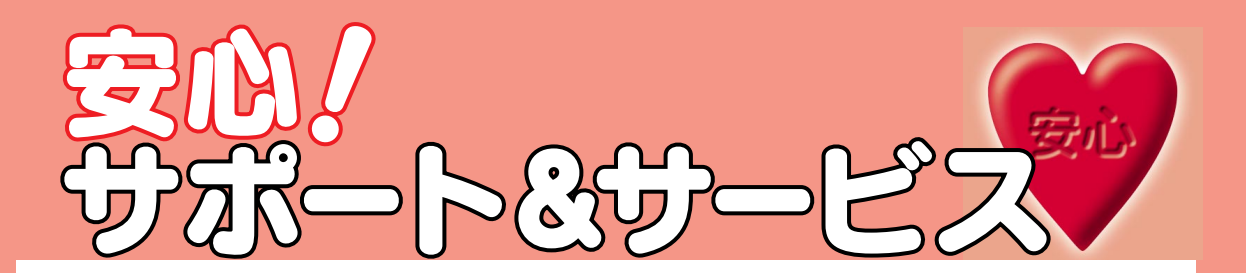

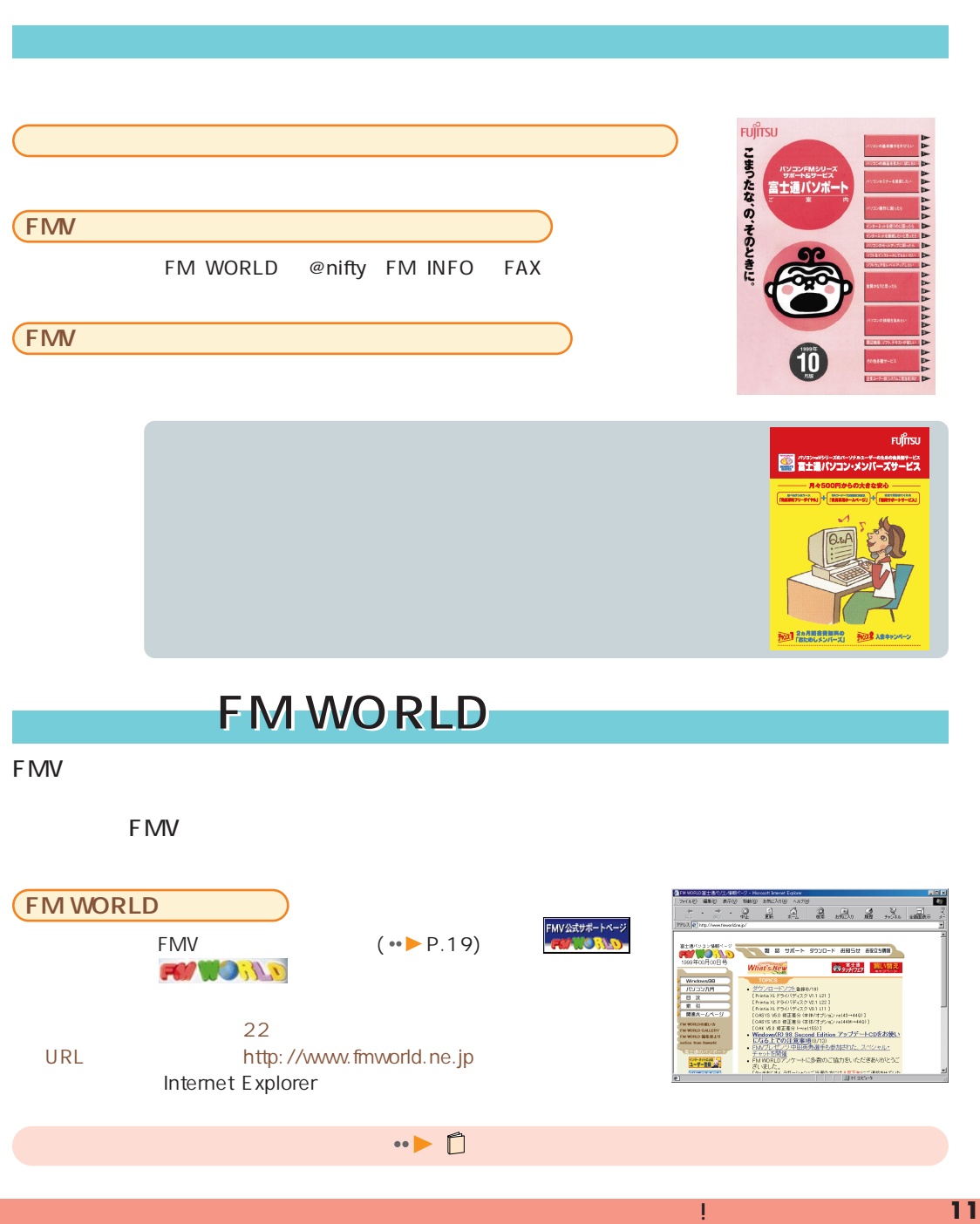

# ティノノ の画面を見てみよう

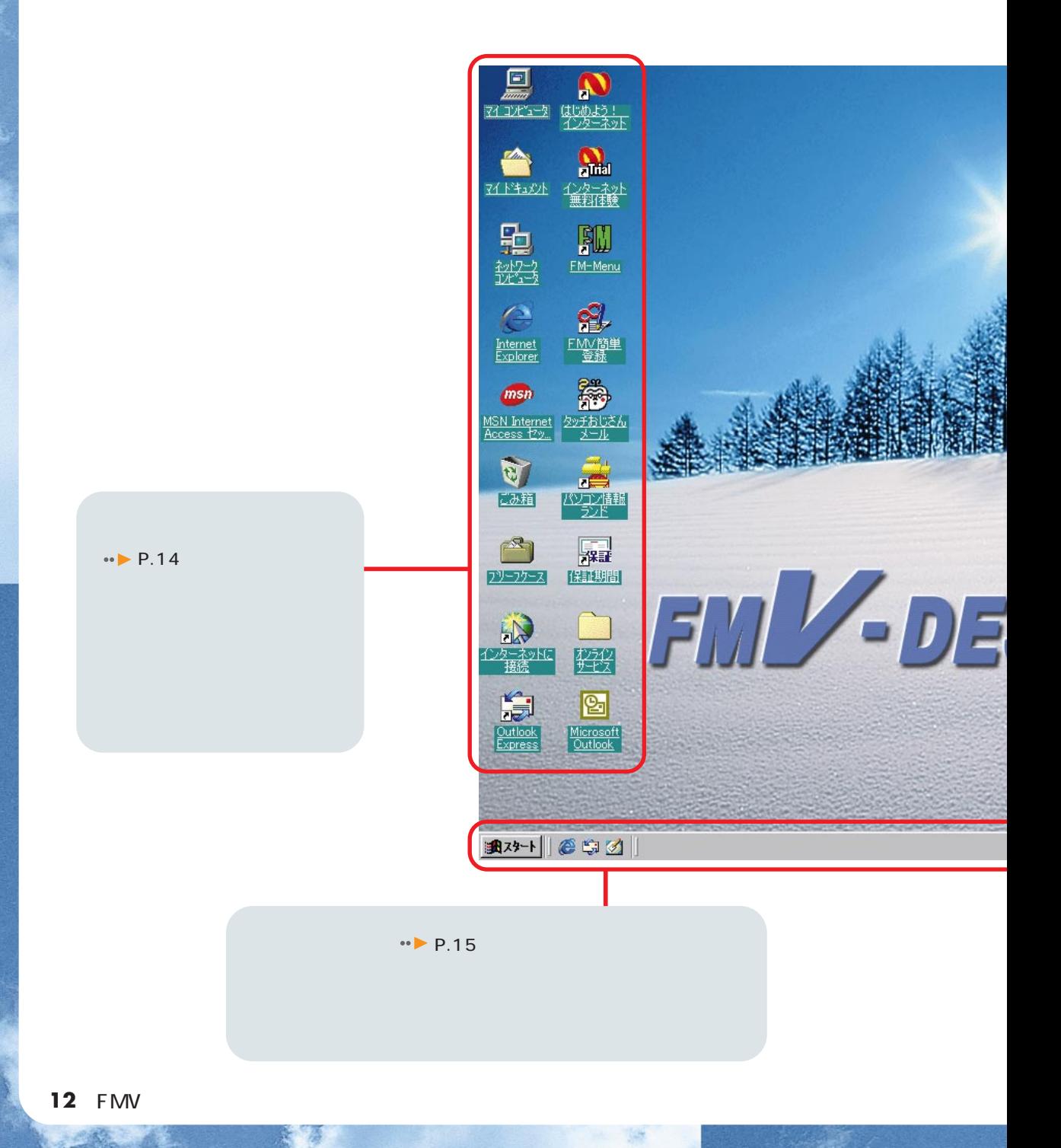

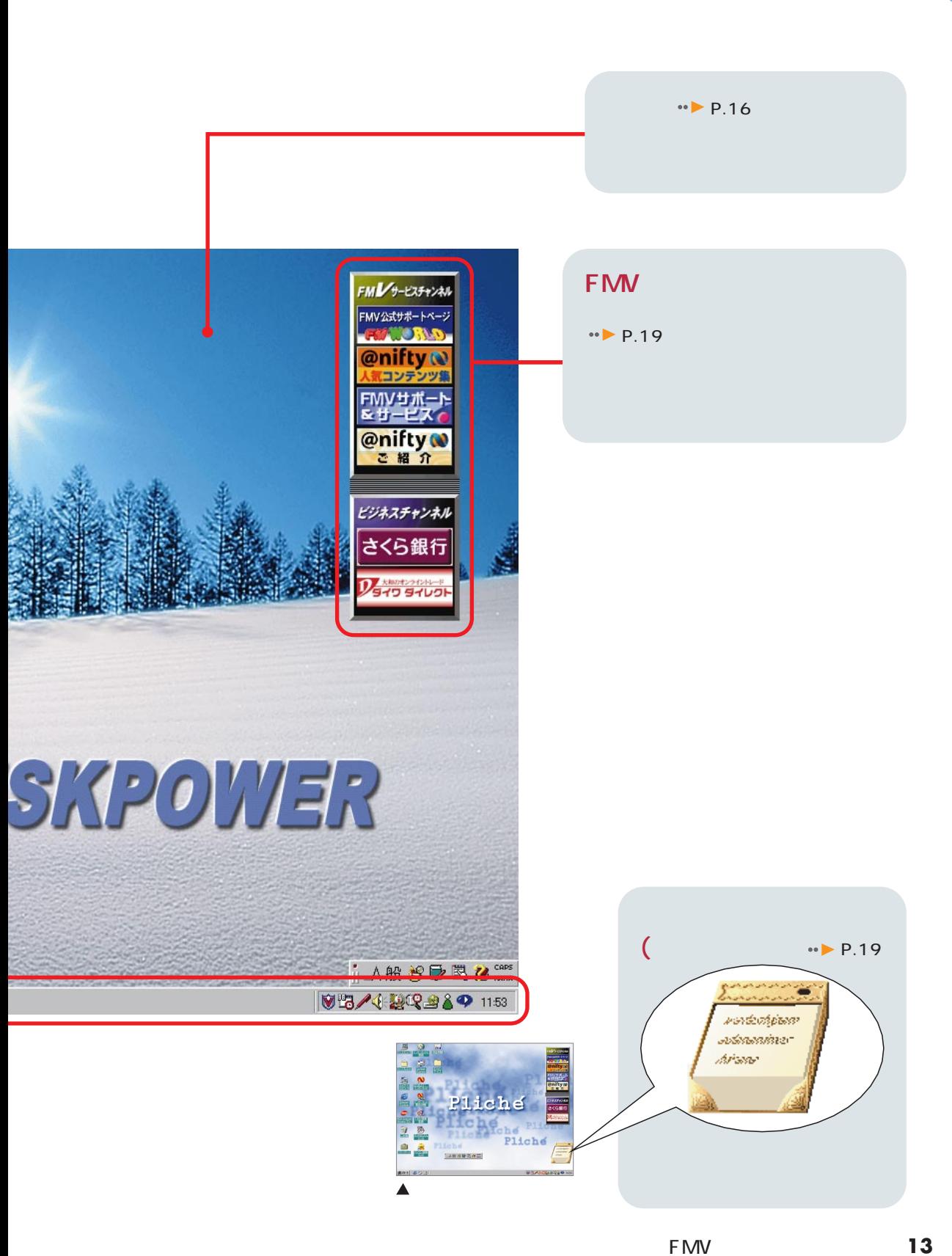

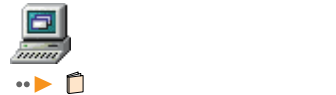

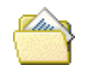

Documents

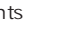

C My

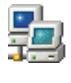

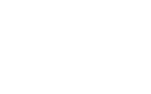

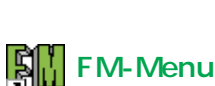

@nifty アット・ニフティ

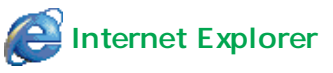

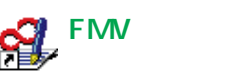

 $\cdot \cdot \cdot$  P.2

九曲

 $\cdot \cdot \cdot$  P.18

曏

『使いこなす本 インターネット編』

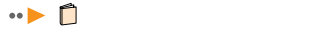

**MSN Internet Access** 

Microsoft Network

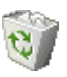

 $\cdot$ 『かるがるパソコン入門』

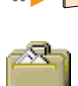

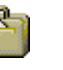

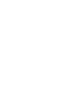

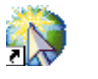

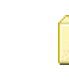

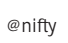

『使いこなす本 インターネット編』

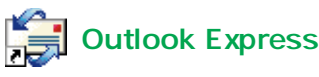

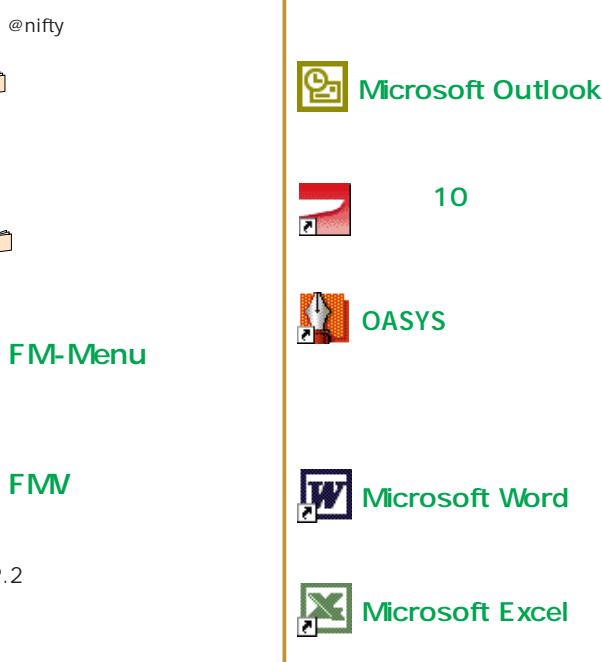

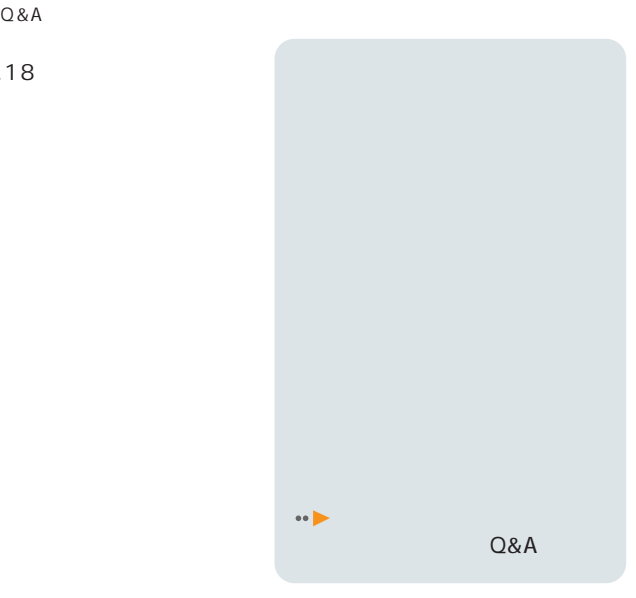

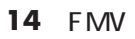

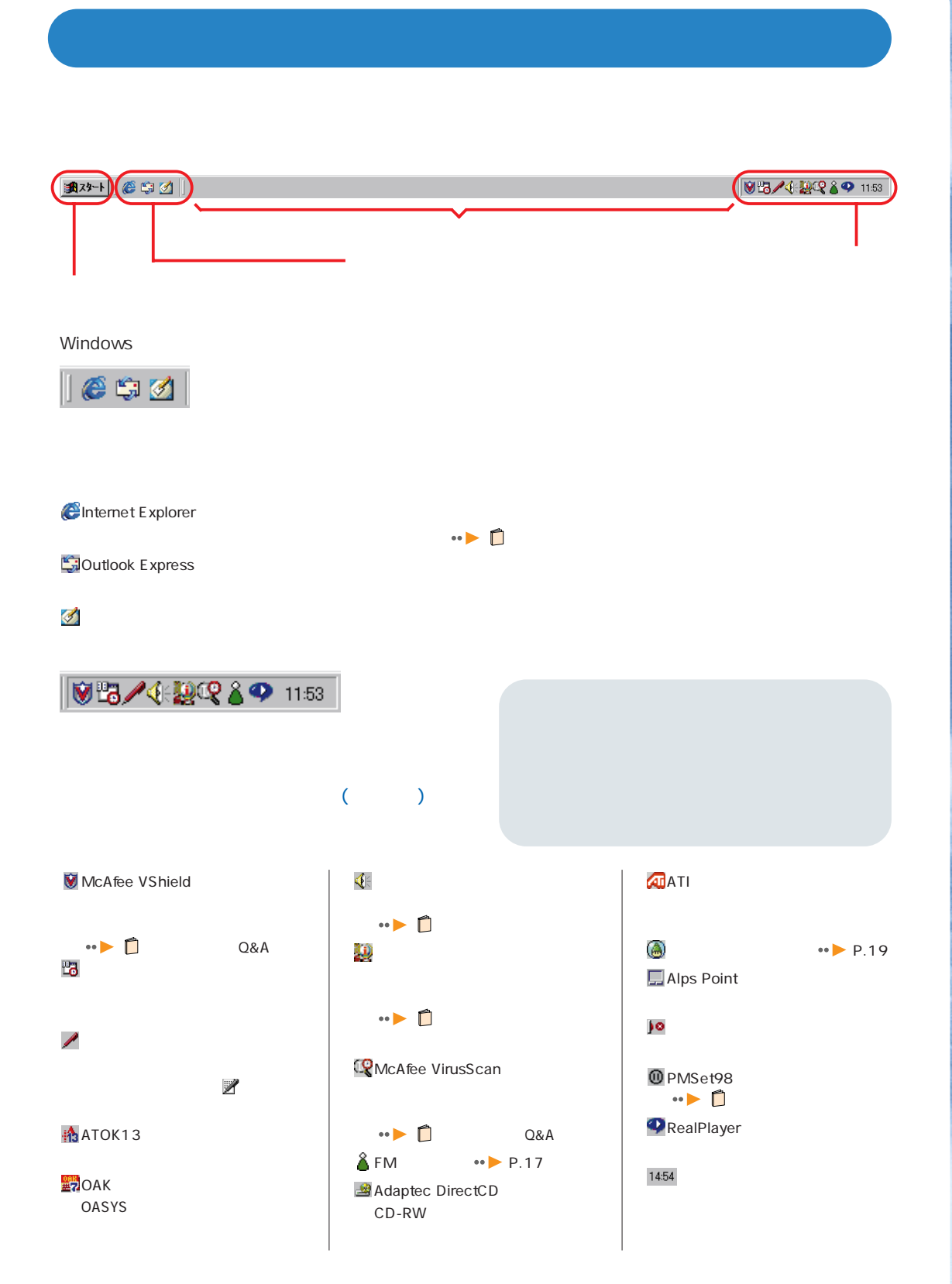

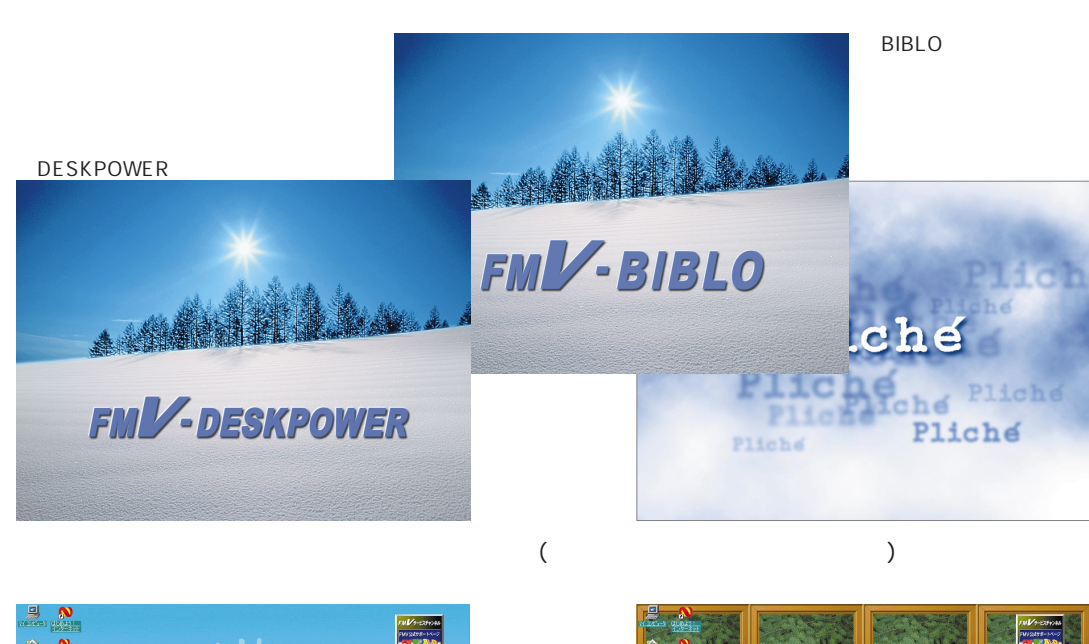

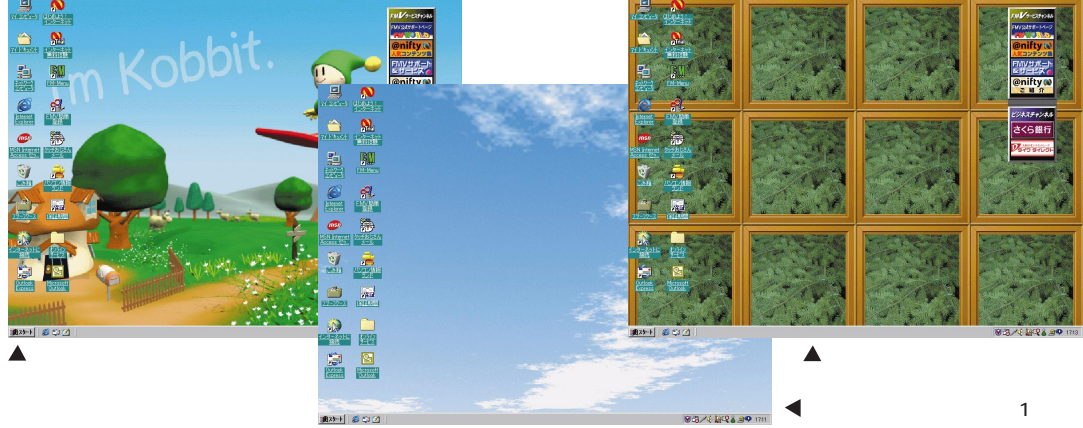

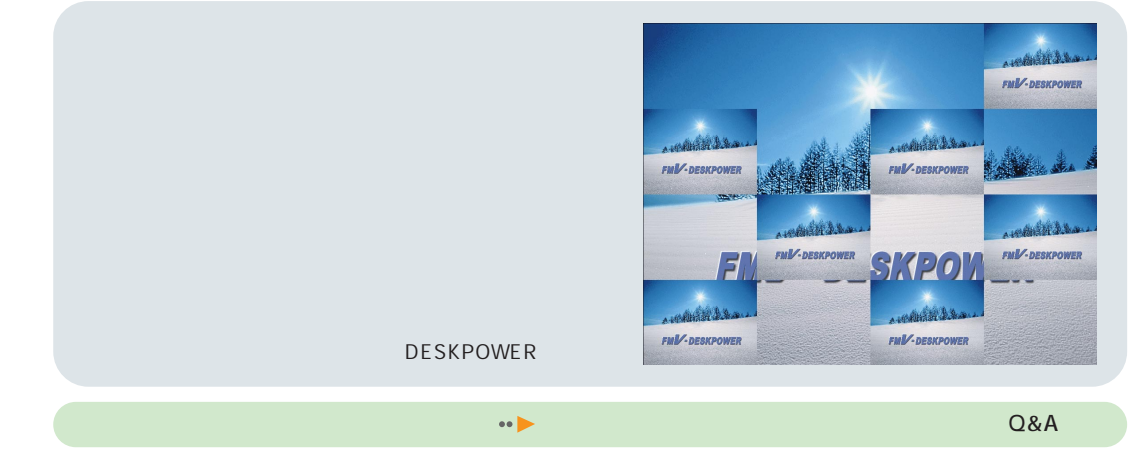

16 FMV

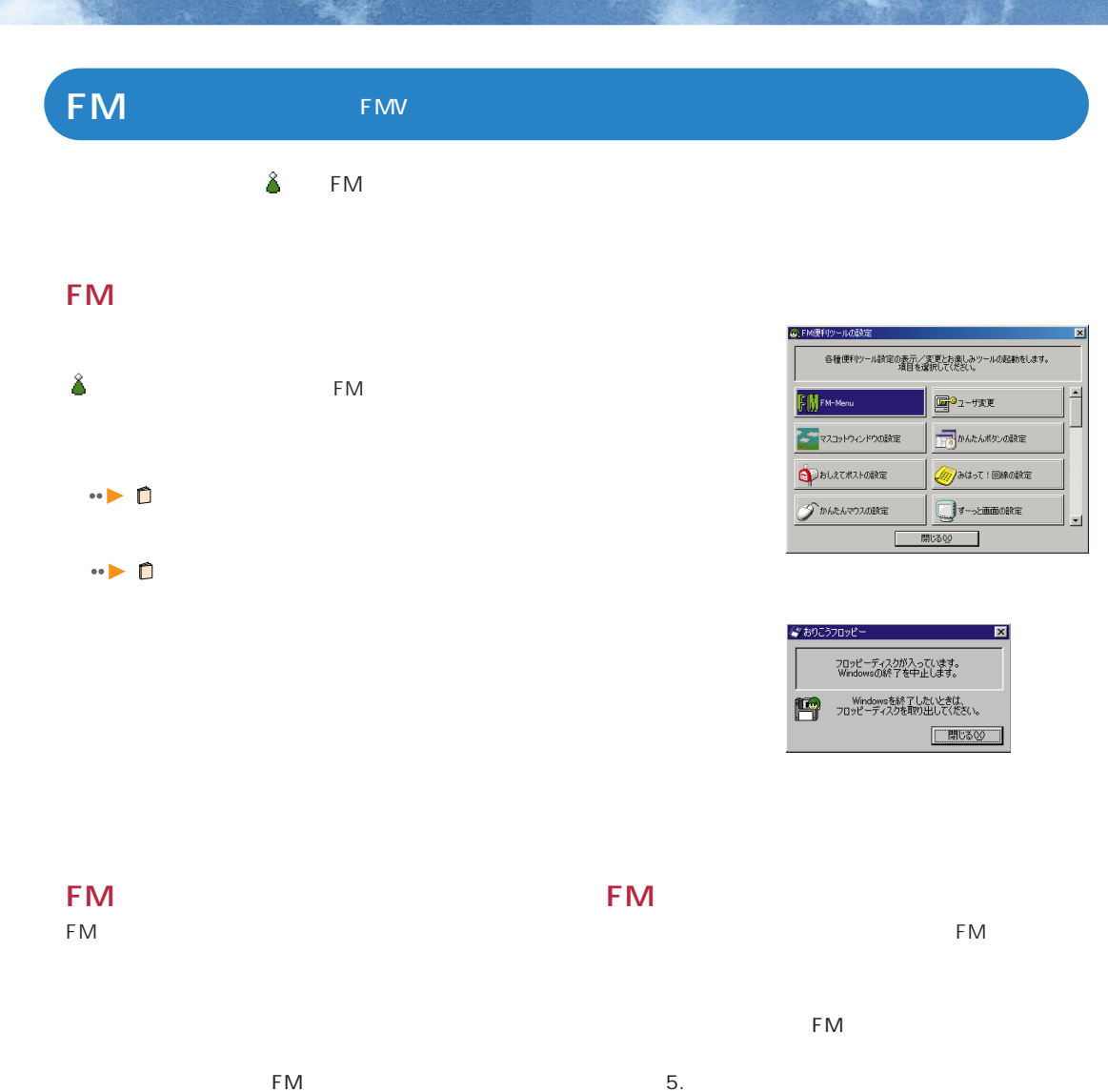

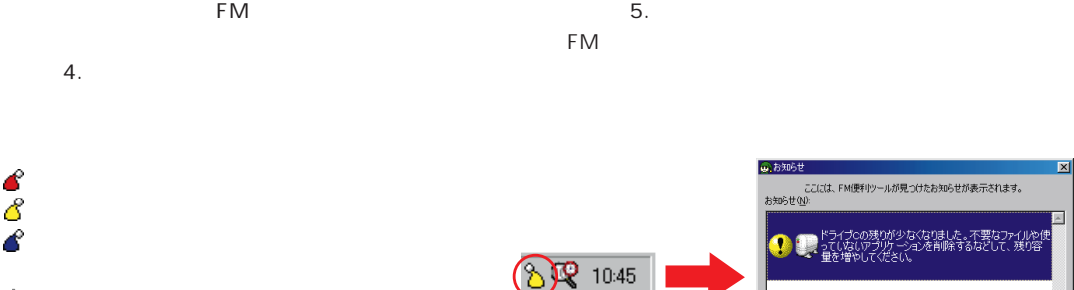

1 (像) (の) (の) (の)

FM

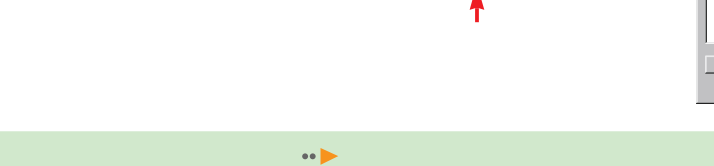

 $\hat{\mathbf{z}}$ 

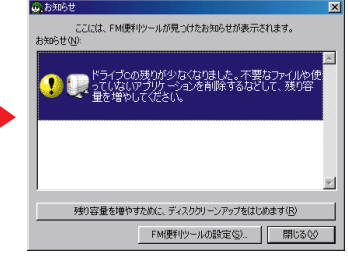

FMVの画面を見てみよう **17**

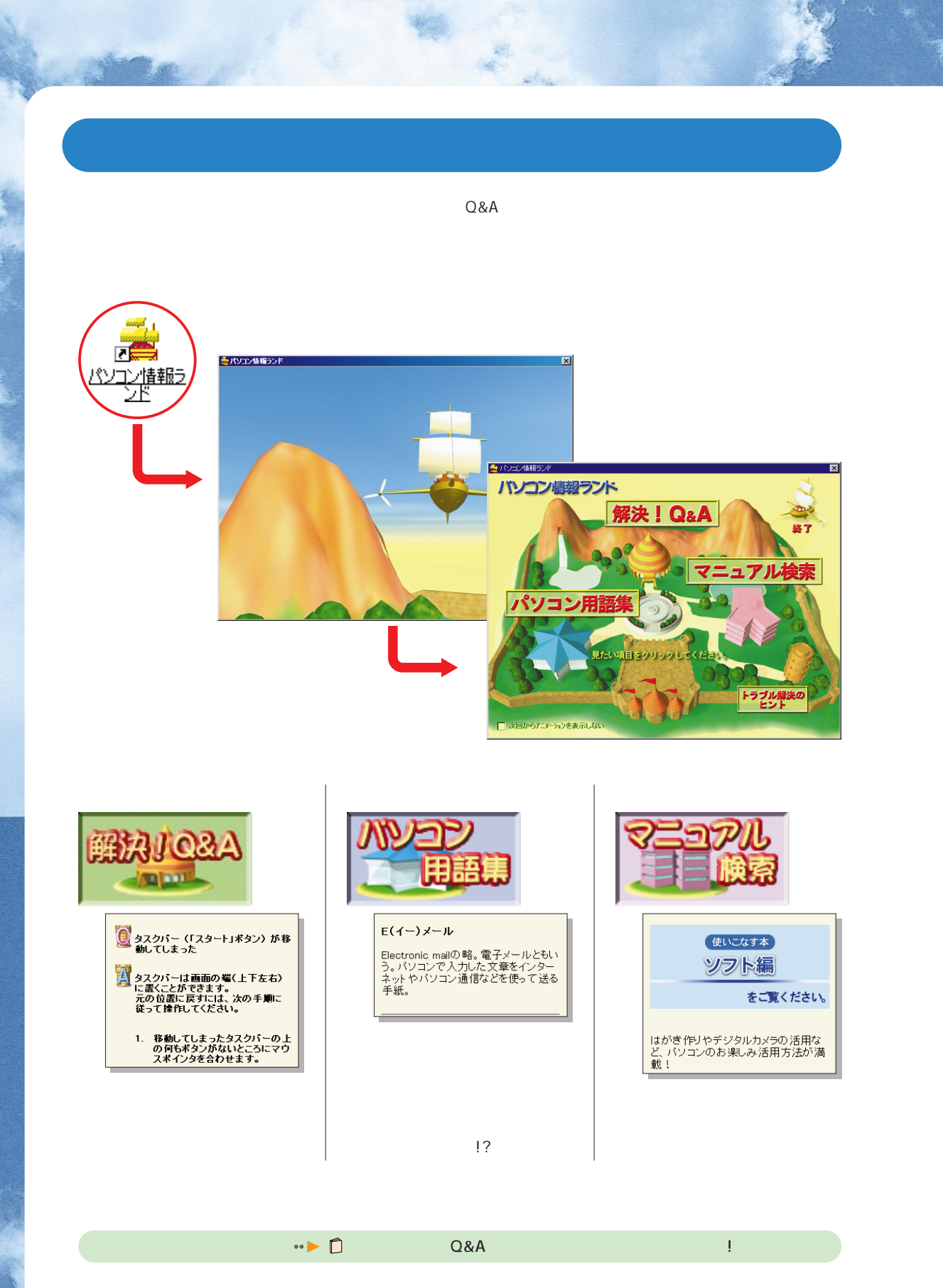

# FMV

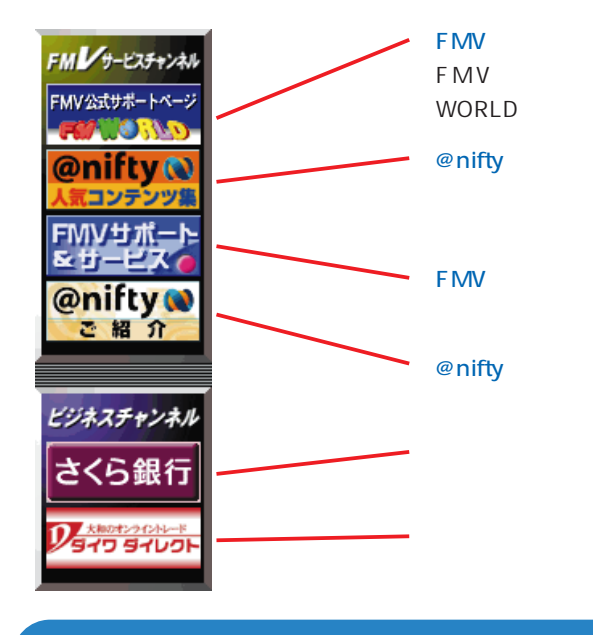

#### WORLD

FMV FMV @nifty @nifty

믜

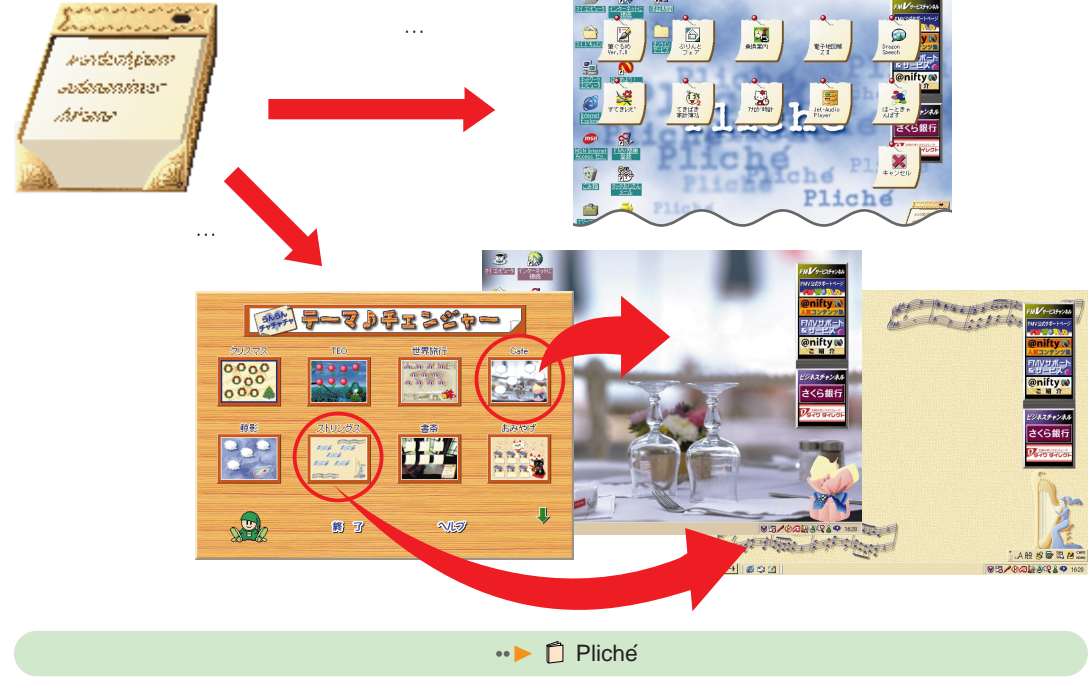

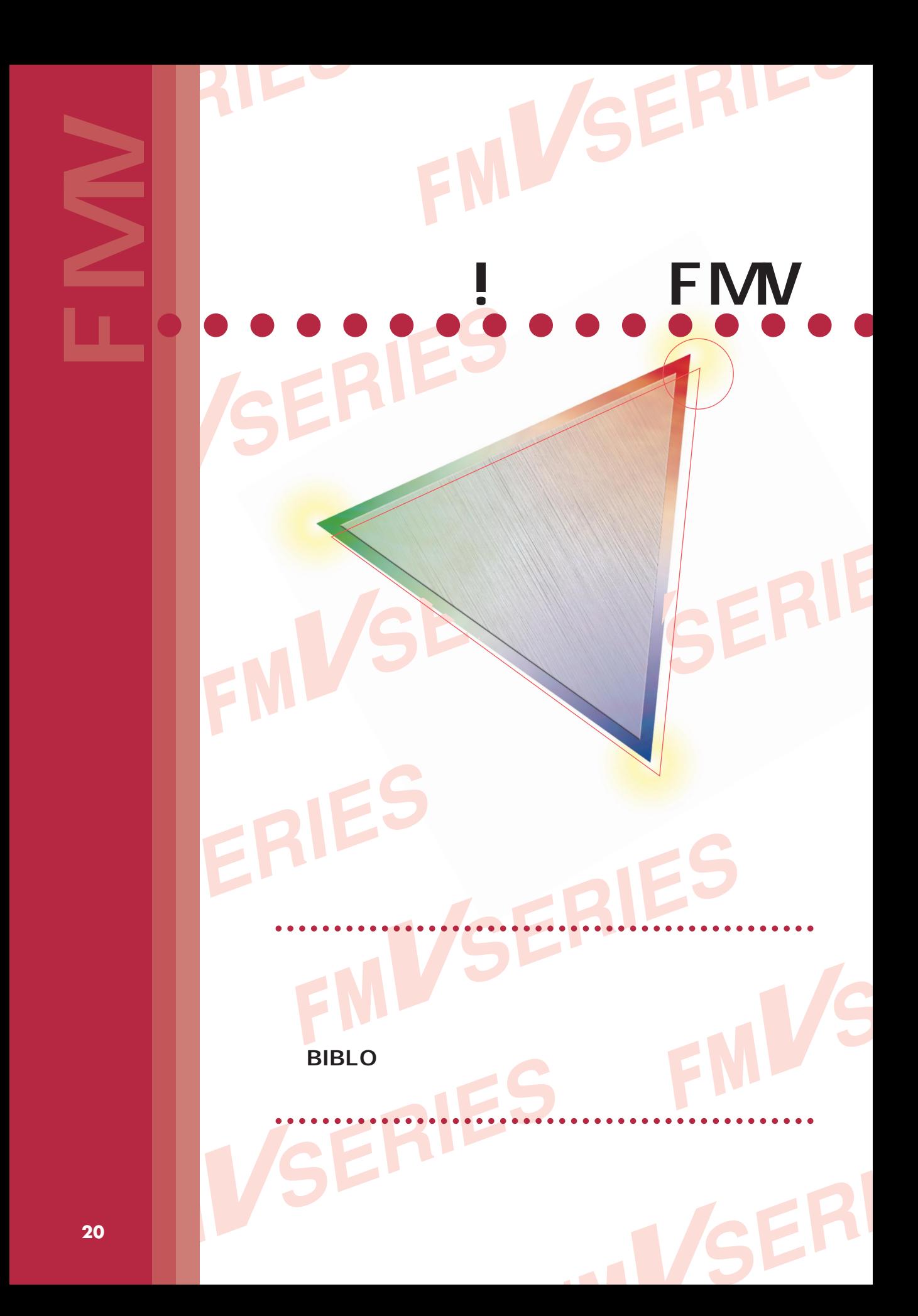

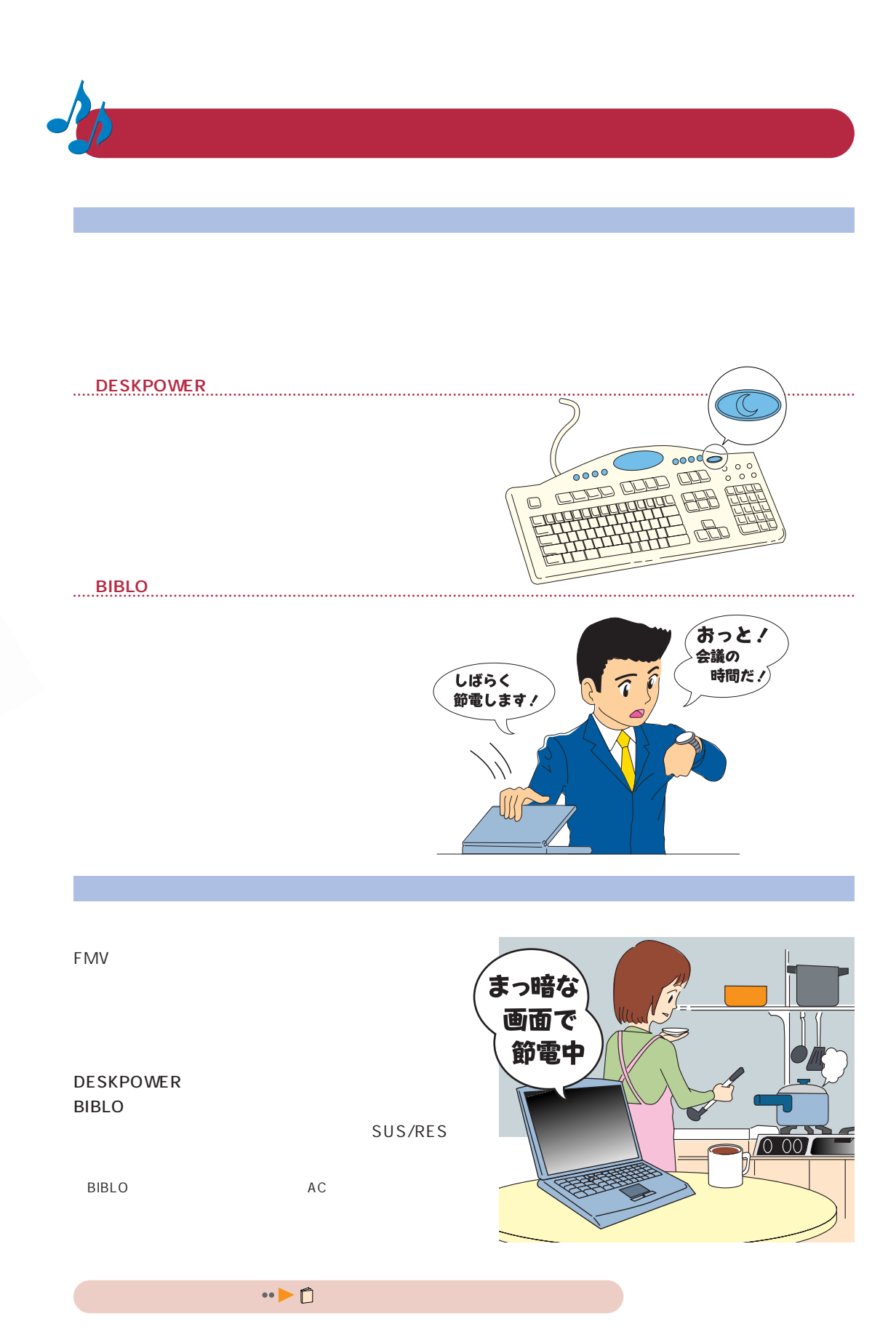

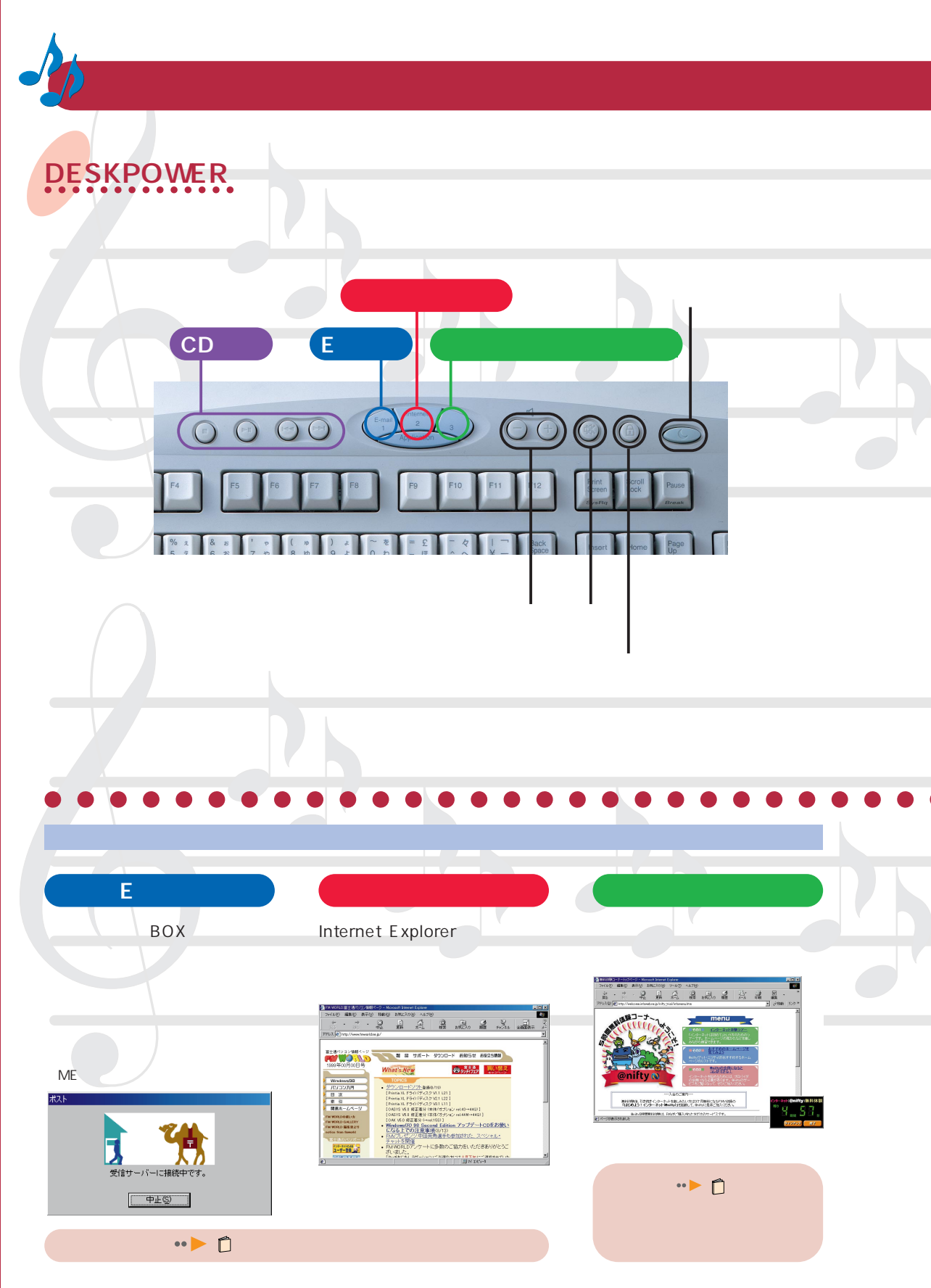

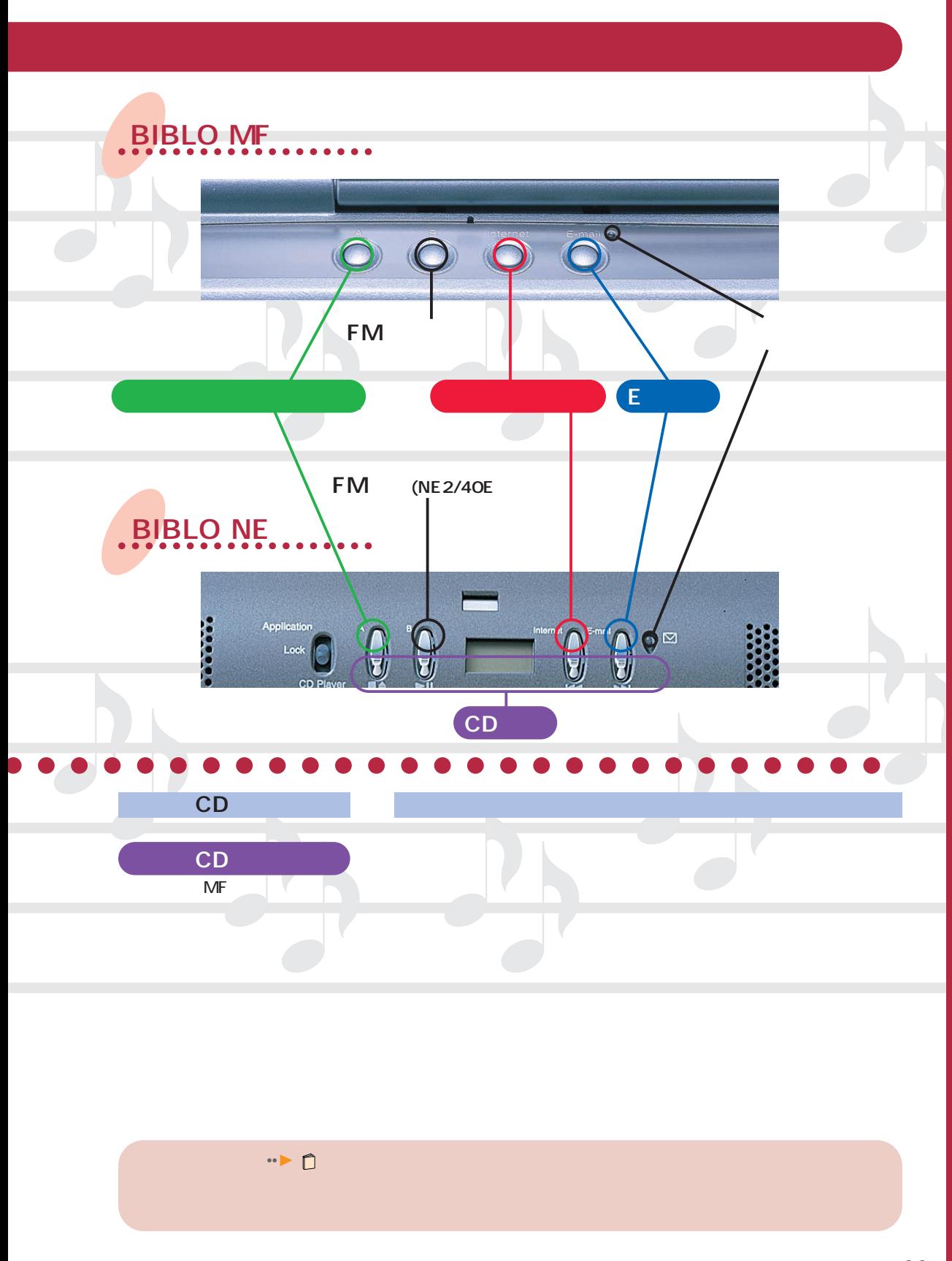

DESKPOWER

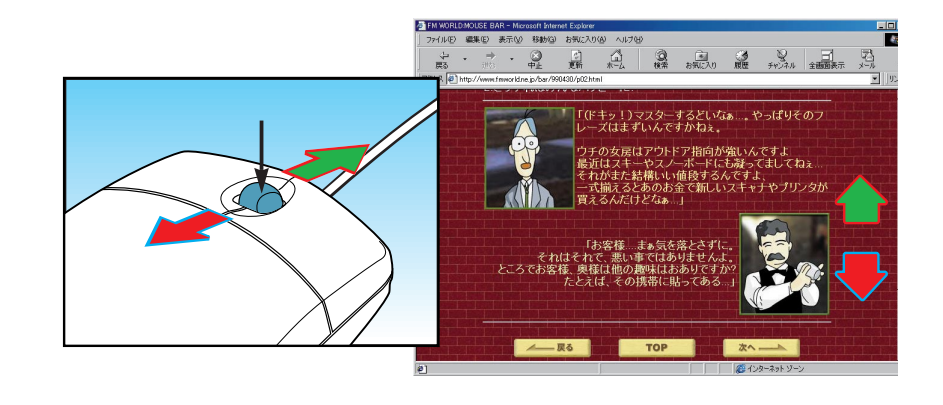

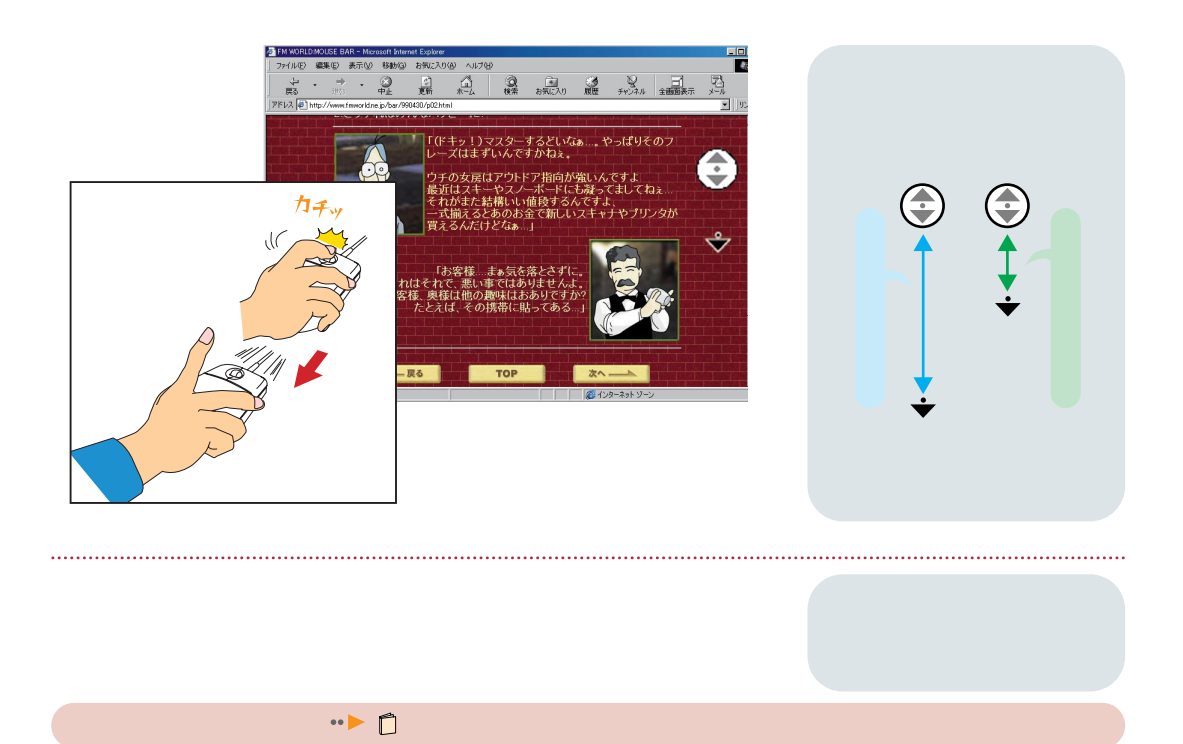

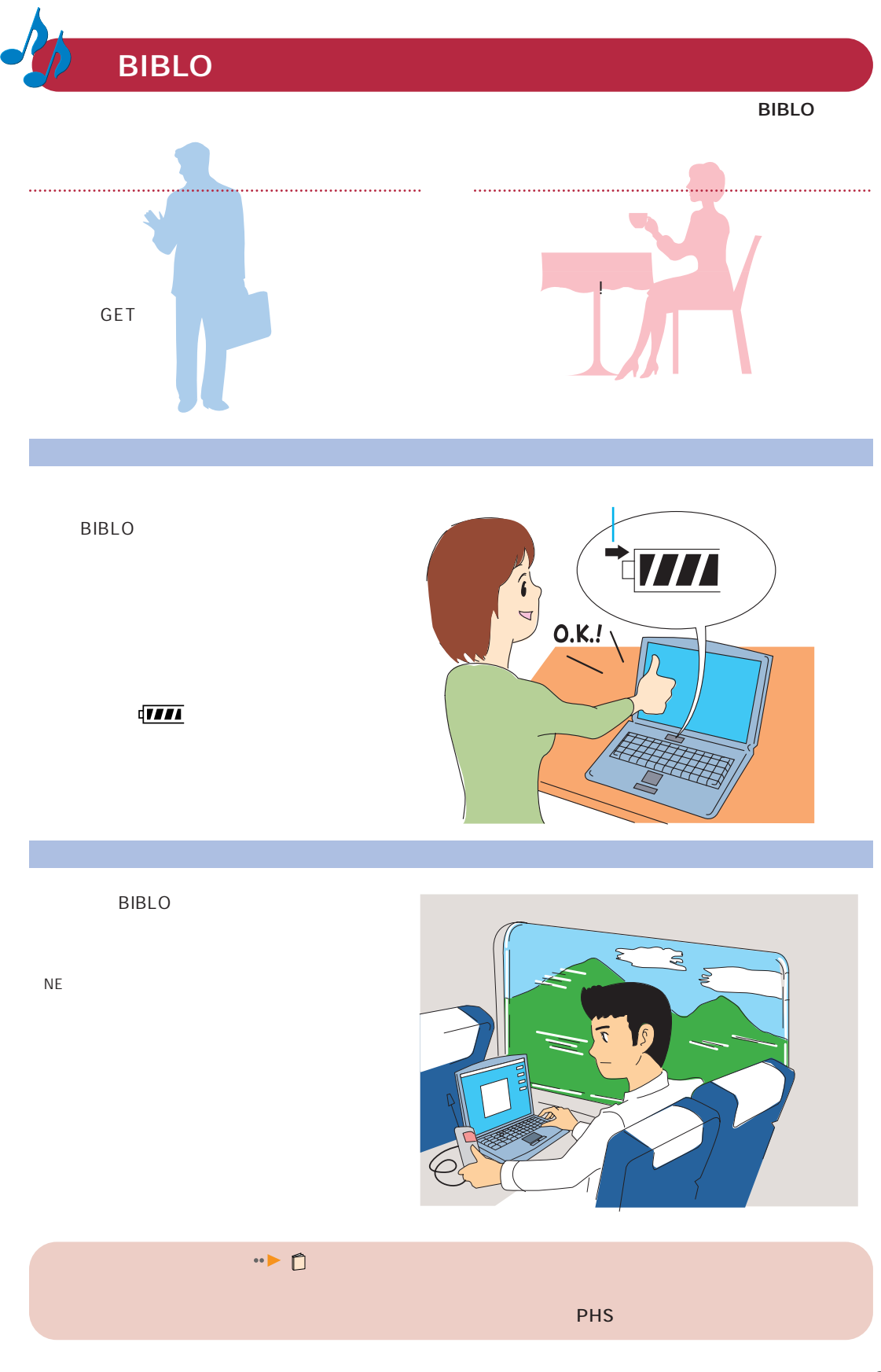

ールのサイトのサイトを使っている。<br>この場合は、C2/55L,C2/50L,C2/507のみみから、この場合は、C2/55L,C2/50L,C2/507のみから、 DVDソフトをパソコンで再生で DVDソフトで<br>大迫力の 臨場感  $\mathcal{N}$  $\cdot$   $\triangleright$   $\uparrow$  $\sim$  M2/507  $\sim$  10  $\sim$  10 <sup>2</sup> IEEE1394  $DV$ 1 DESKPOWER IEEE1394  $\Box$ 2 DV  $\begin{tabular}{c} \multicolumn{2}{c} {\bf{m}} & \multicolumn{2}{c} {\bf{m}} \\ \multicolumn{2}{c} {\bf{m}} & \multicolumn{2}{c} {\bf{m}} \\ \multicolumn{2}{c} {\bf{m}} & \multicolumn{2}{c} {\bf{m}} \\ \multicolumn{2}{c} {\bf{m}} & \multicolumn{2}{c} {\bf{m}} \\ \multicolumn{2}{c} {\bf{m}} & \multicolumn{2}{c} {\bf{m}} \\ \multicolumn{2}{c} {\bf{m}} & \multicolumn{2}{c} {\bf{m}} \\ \multicolumn{2}{c} {\bf{m}} & \multicolumn{2}{c} {\bf{m}} \\ \mult$ 

オリジナルCD M ,BIBLO LR こころに CD-RW CD 。成長 Easy CD Creator DirectCD  $2\overline{ }$ CD  $\cdot$ CD Easy CD Creator • ▶ PDF PDF Adaptec Easy CD Creator Adaptec DirectCD **Adaptec DirectCD** PDFマニュアルの使いかた 『使いこなす本 ソフト編』「付録3 PDFマニュアルの使いかた」

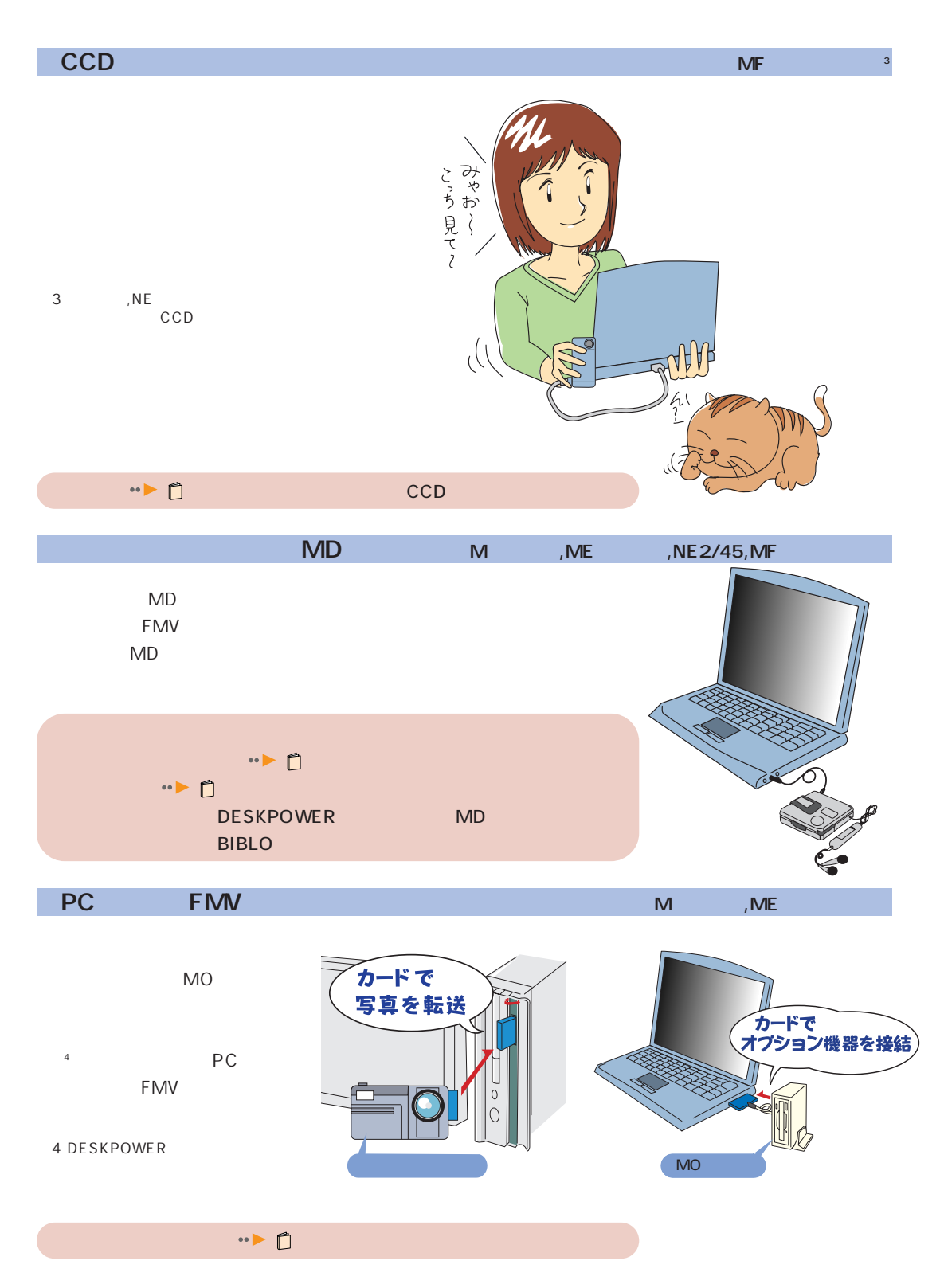

#### ! FMV **27**

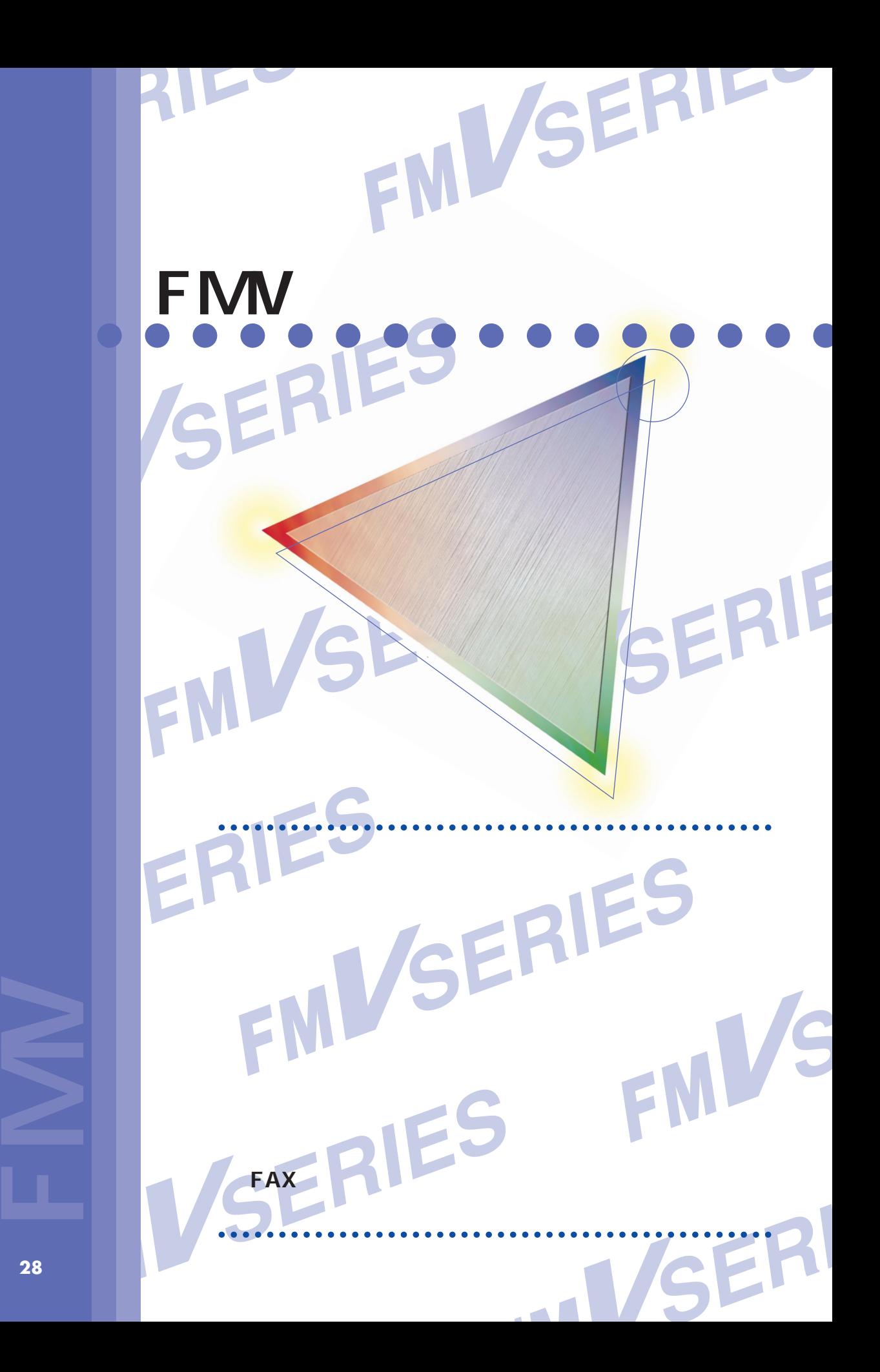

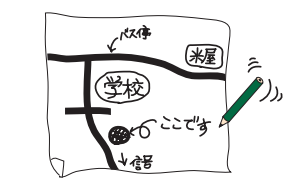

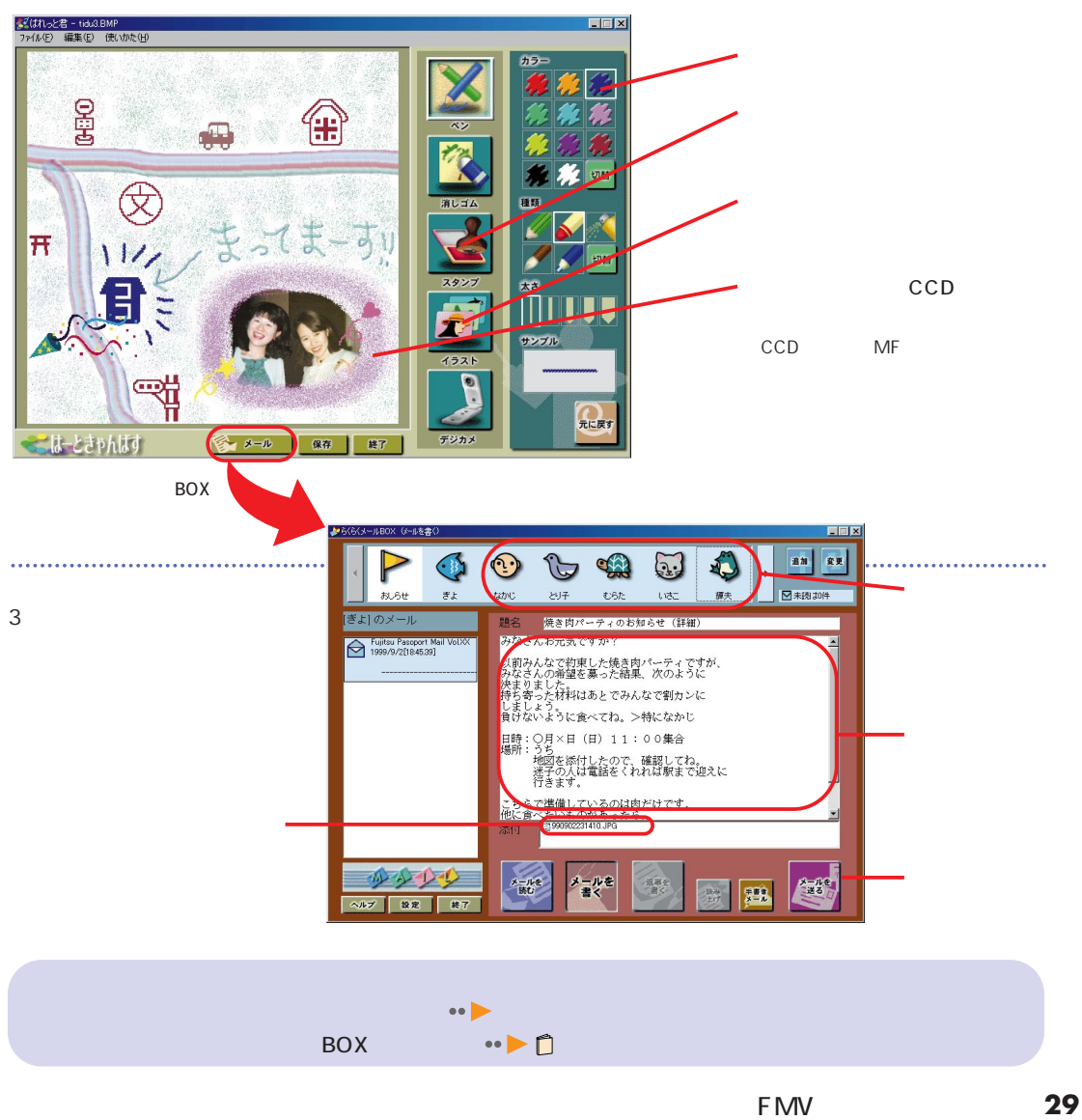

. . . . . . . . . . . . . . . . .

でも、絵ってうまく描けるかなあ…。

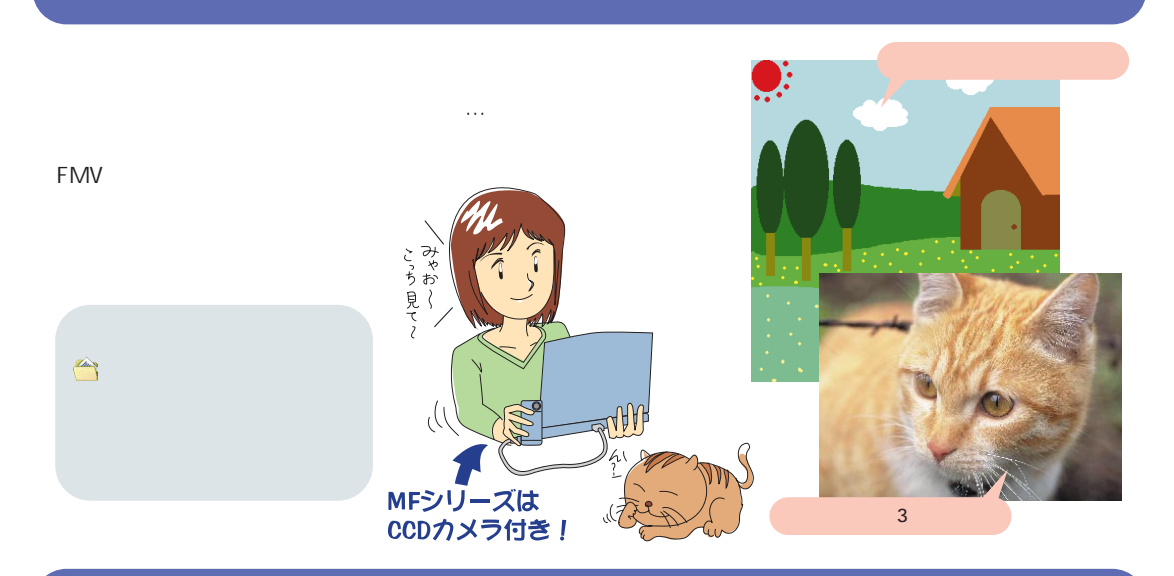

# (Photo Effector)

(Photo Effector)

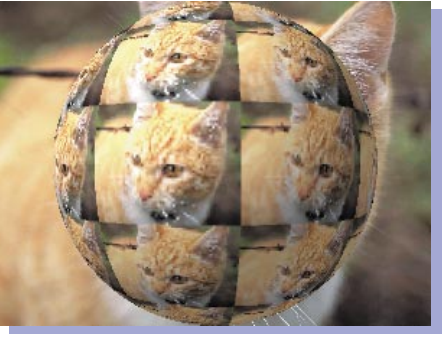

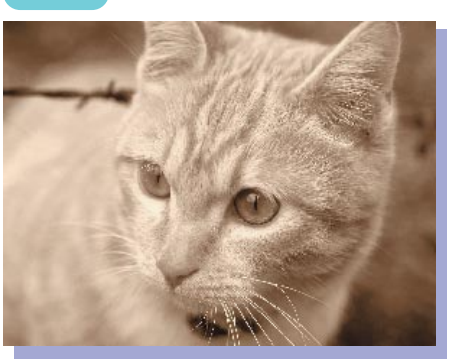

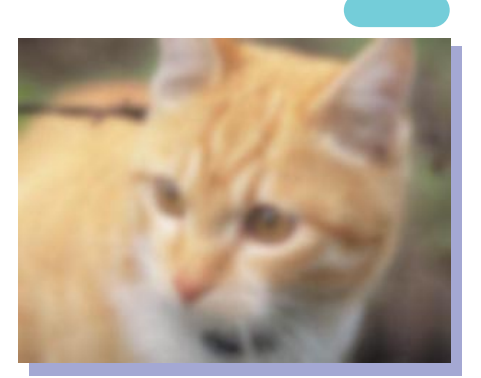

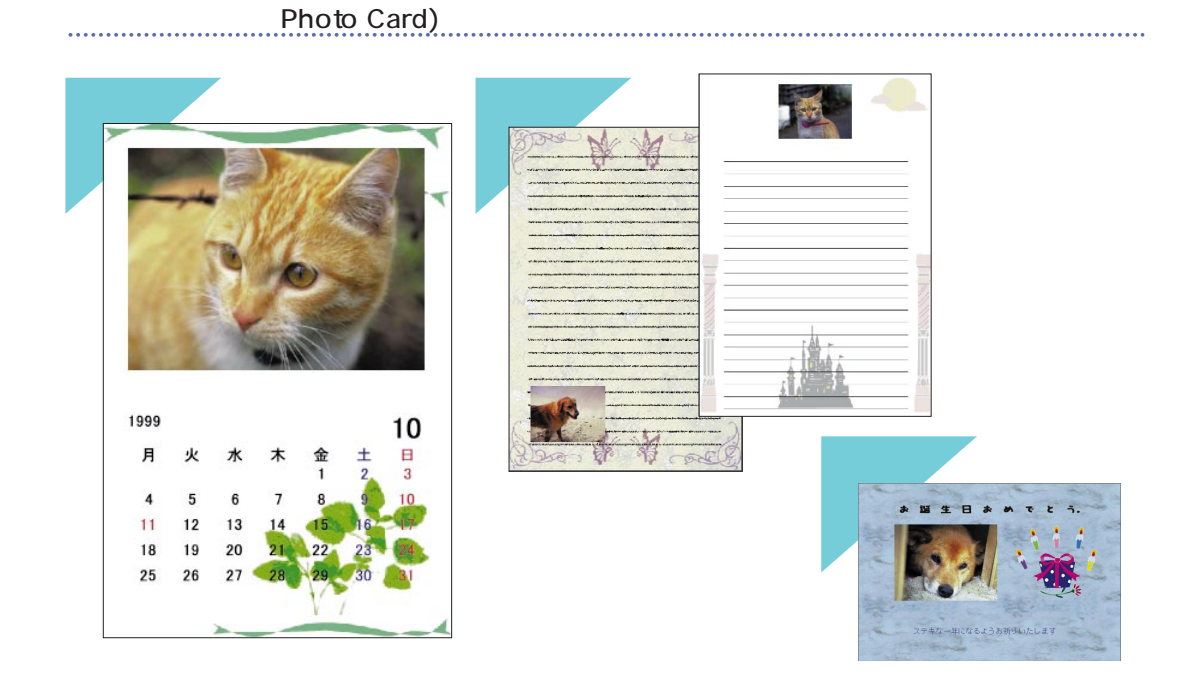

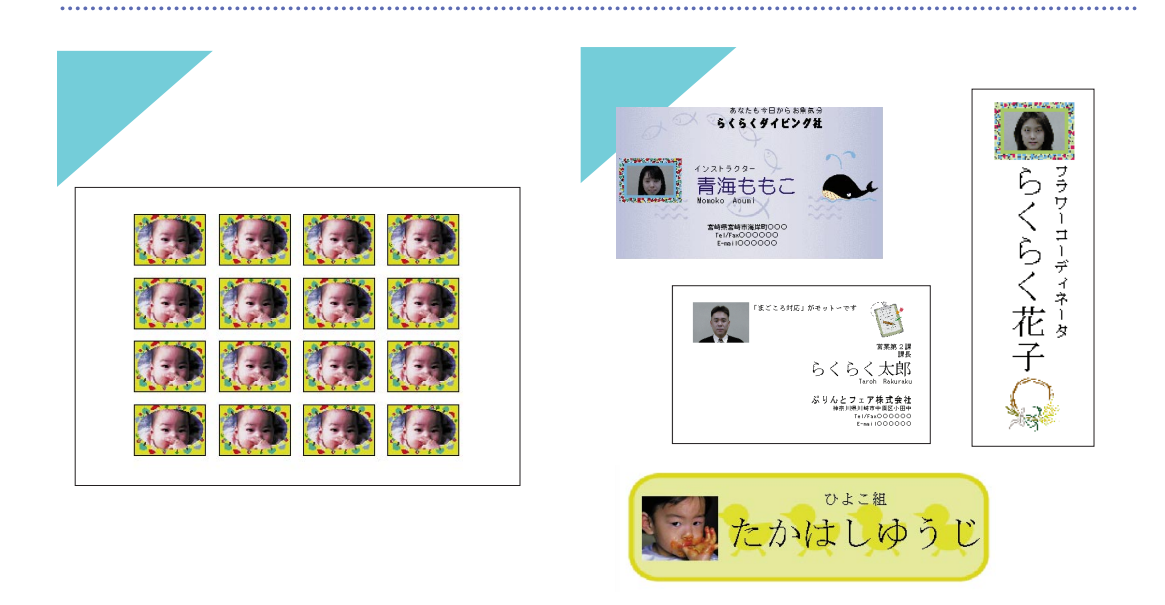

 $\cdots \triangleright \mathsf{C}$ 

FMVの楽しい使いかた **31**

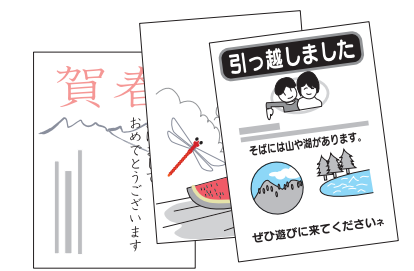

FMV

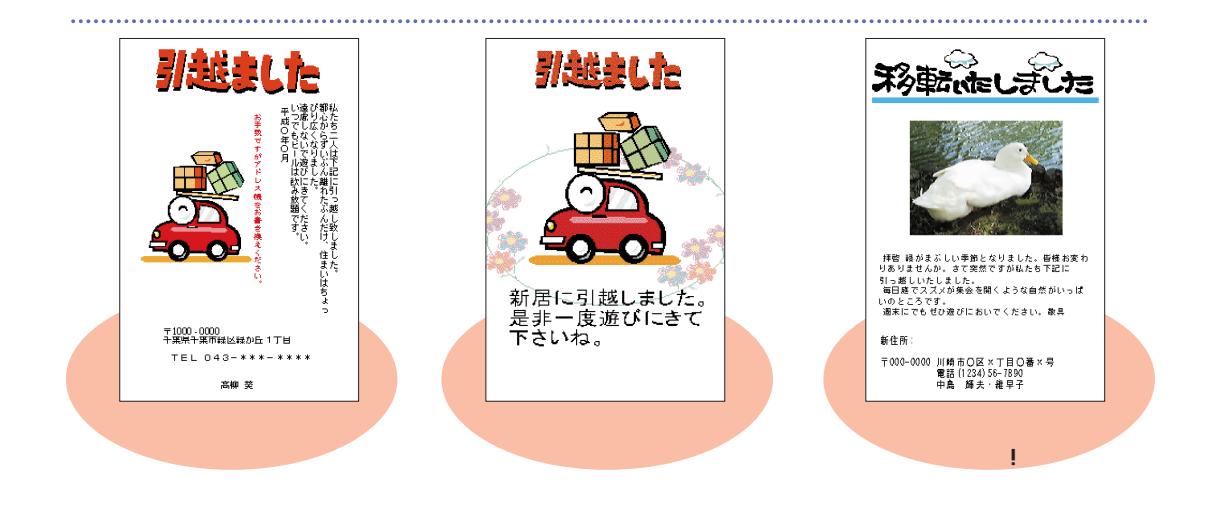

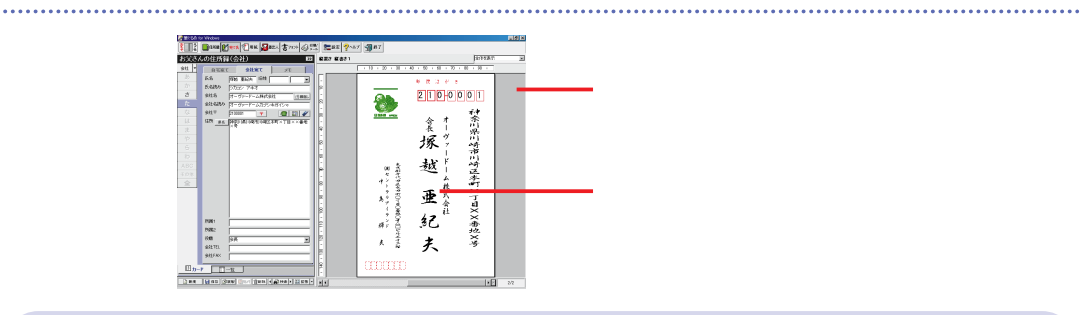

 $\sim$  7 MeTher (  $\sim$  7 MeTher (  $\sim$  7 MeTher (  $\sim$  7 MeTher (  $\sim$  7 MeTher (  $\sim$  7 MeTher (  $\sim$  7 MeTher (  $\sim$  7 MeTher (  $\sim$  7 MeTher (  $\sim$  7 MeTher (  $\sim$  7 MeTher (  $\sim$  7 MeTher (  $\sim$  7 MeTher (  $\sim$  7 MeThe http://info.tokio.fsi.co.jp/fjfude/  $\cdots$   $\triangleright$   $\cap$ 

 $\cdots$ 

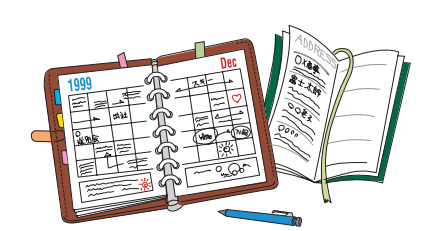

#### FM手帳なら自分流に簡単!自由自在 Ï -<br>R語予定 | 週間予定 | 1日の予定 | 作業項目 | ■ H2R - 32  $\overline{\mathbf{d}}$ 予定表<br>- 9月17日 10<br>海外 海外  $\frac{9}{14}$ 外  $15$ |12 ||3<br>||会食 ||出張 <sup>15:30</sup><br>出張<br><sub>17</sub> (会議室)  $\frac{1530...}{18.00...}$ 1日の予定 20<br>|打ち合...||運動.  $\frac{2}{3}$ ր<br>|≓–⊧ 29<br>|フレゼ... |接待  $18:00$ 会食 <sup>19</sup> ReconditeNiesconNonger - 建格先106, Nord<br>- アイルD - 編集① メールMD - 表示① ドイアウドおめ② 設定③ ツール① ヘルプ(<del>V)</del><br>- | <mark>上田子定 | 河田子定 | 作業項目 - | 東北区 - 色 田 | 香 | シール |</mark><br>- | <del>月間子定</del> | <mark>河田子定 | 作業項目 | 北谷108 | セカ静 | メール |</mark>  $F(X)$ 住所録で個人情報を総合管理 . . . . . . . . |動脈電電電電電電量 (5月15日) 第1日 - 第1日 - 第1日 - 第1日 - 第1日 - 第1日 - 第1日 - 第1日 - 第1日 - 第1日 - 第1日 - 第1日 - 第1日 - 第1日 - 第1日 - 第1日 - 第1日 - 第1日 - 第1日 - 第1日 - 第1日 - 第1日 - 第1日 - 第1日 - 第1日 - 第1日 - 第1日 - 第1日 - 第1日 - 第1日 - 第1日 - 第1日 - 第1日 - 第1日 **EXECUTEL** moto@123\*\*\*\*\*<br>ken@678.\*\*\*\*\*<br>kato@355.\*\*\*\*\*<br>isa@123.\*\*\*\*\*  $\ddotsc$ U723338888<br>
0221118888<br>
04409998888<br>
041238888<br>
041118888<br>
0451118888<br>
04432228888<br>
0432228888<br>
0432228888<br>
0432228888<br>
0432228888<br>
0432228888 09099 090999\*\*\*<br>0907777\*\*\*\*<br>0907333\*\*\*\*<br>0901111\*\*\*\*<br>0901111\*\*\*\*<br>0902222\*\*\*\*<br>0902222\*\*\*\*<br>0902555\*\*\*\*<br>0902555\*\*\*\*<br>0902555\*\*\*\* saviza.\*\*\*\*\*<br>html®abc.\*\*\*\*\*<br>html®abc.\*\*\*\*\*<br>maru@abc.\*\*\*\*\*<br>ayadi222.\*\*\*\*\*<br>ayadi222.\*\*\*\*\*<br>take@123.\*\*\*\*\*<br>take@123.\*\*\*\*\*<br>yama@800.\*\*\*\*\*<br>yama@800.\*\*\*\*\*<br>yama@800.\*\*\*\*\* | 4|<br>|17件の3ち17件が表示対象です。  $\sim$  $g_{\text{rms}}$ ZAURUS ZAURUS FM FM ZAURUS  $\cdot\cdot\cdot$ FMVの楽しい使いかた **33**

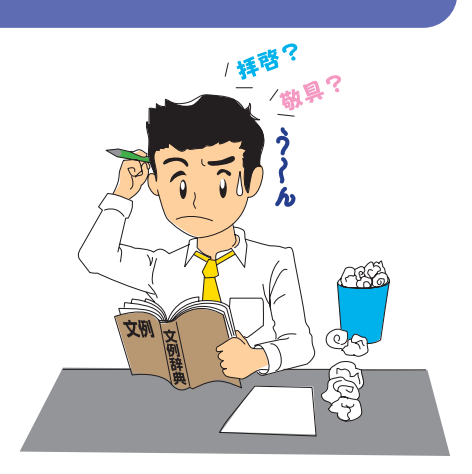

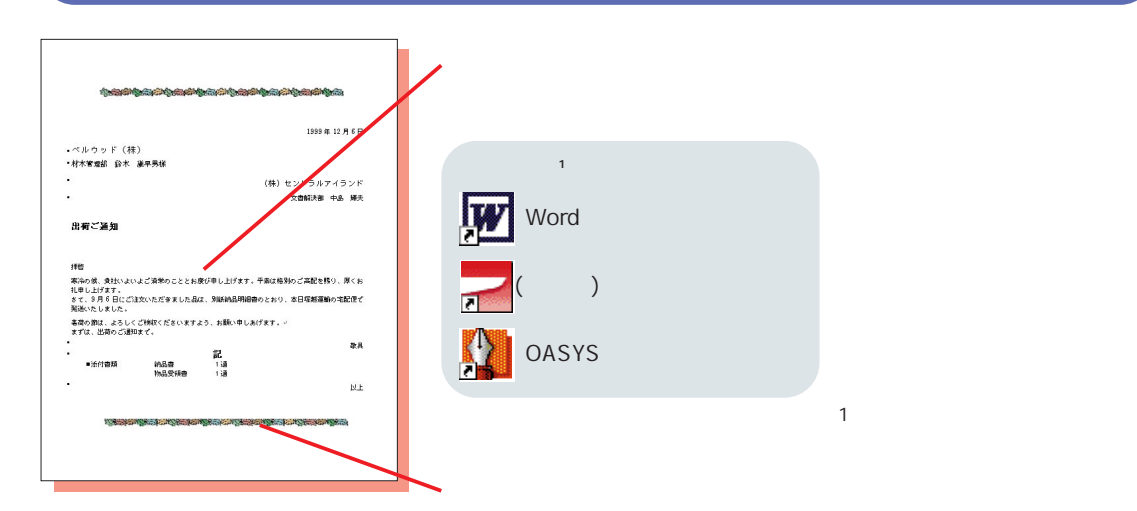

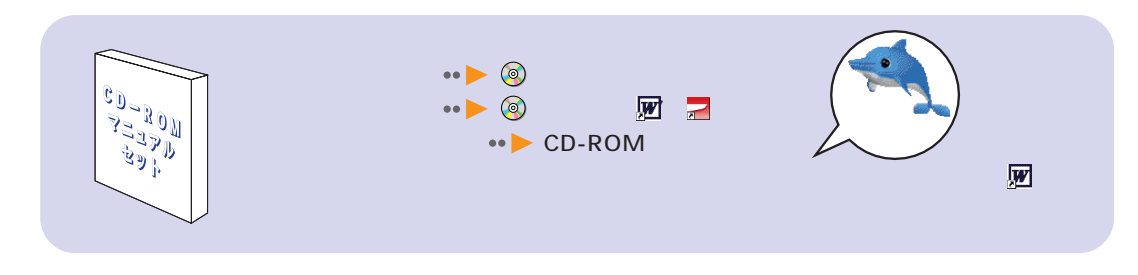

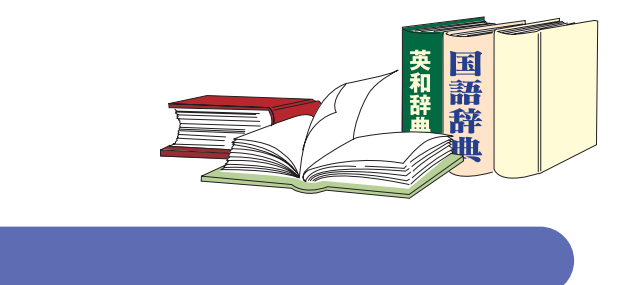

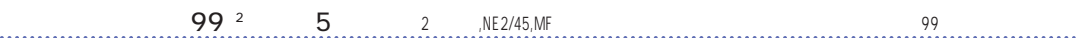

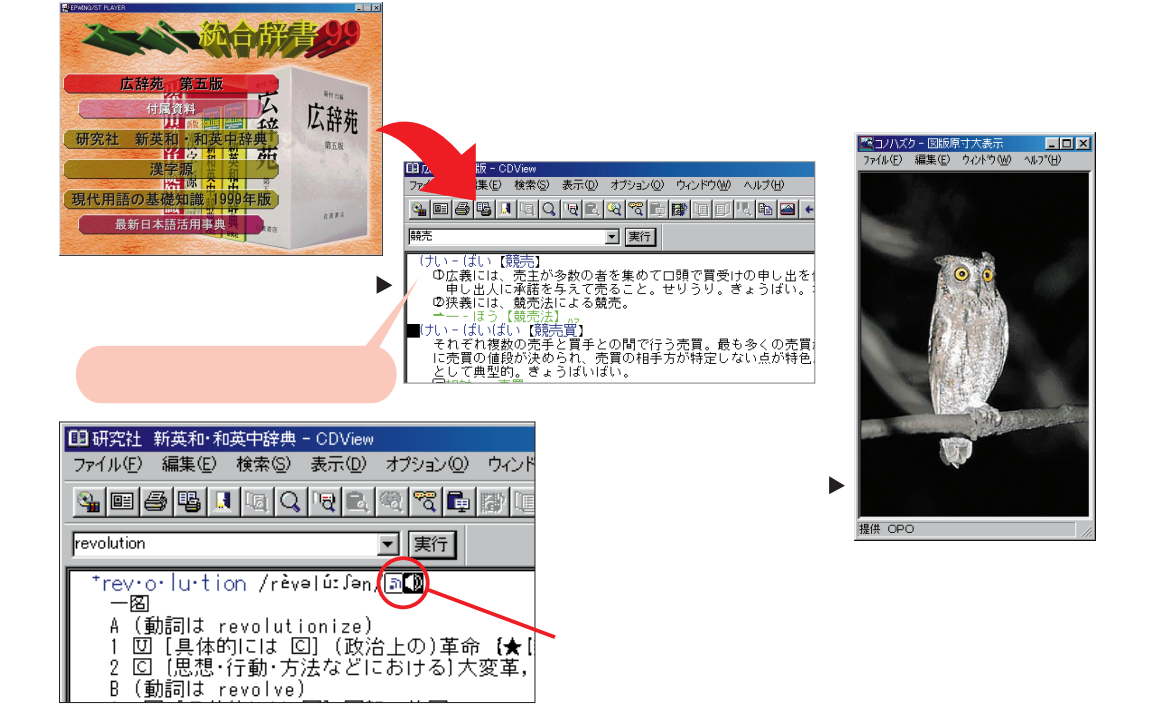

 $\cdots$ 

FMVの楽しい使いかた **35**

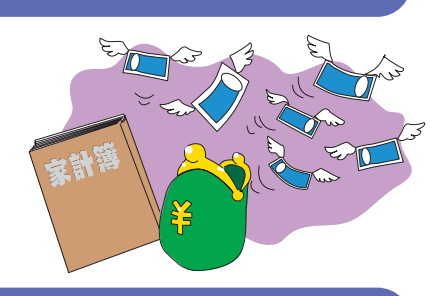

2Plus

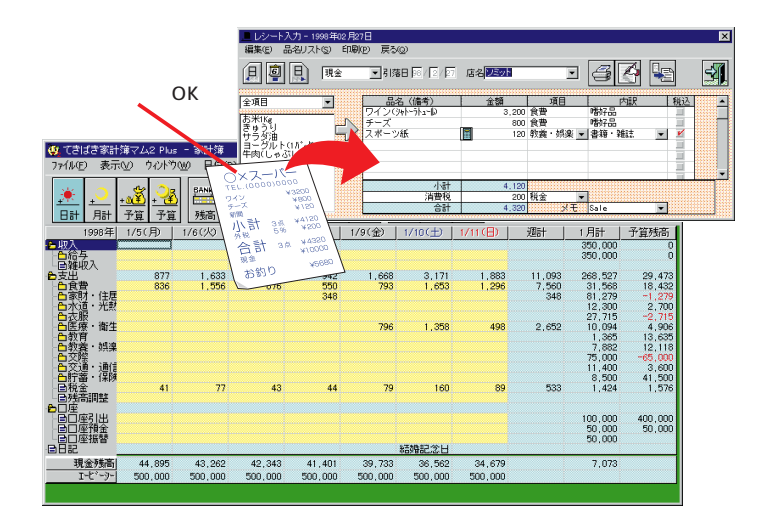

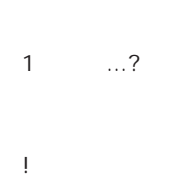

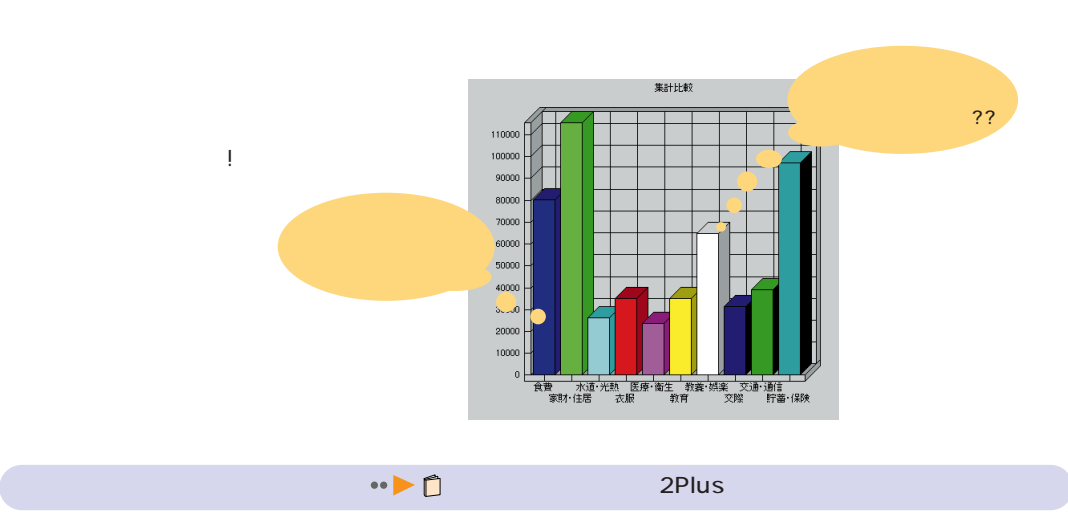

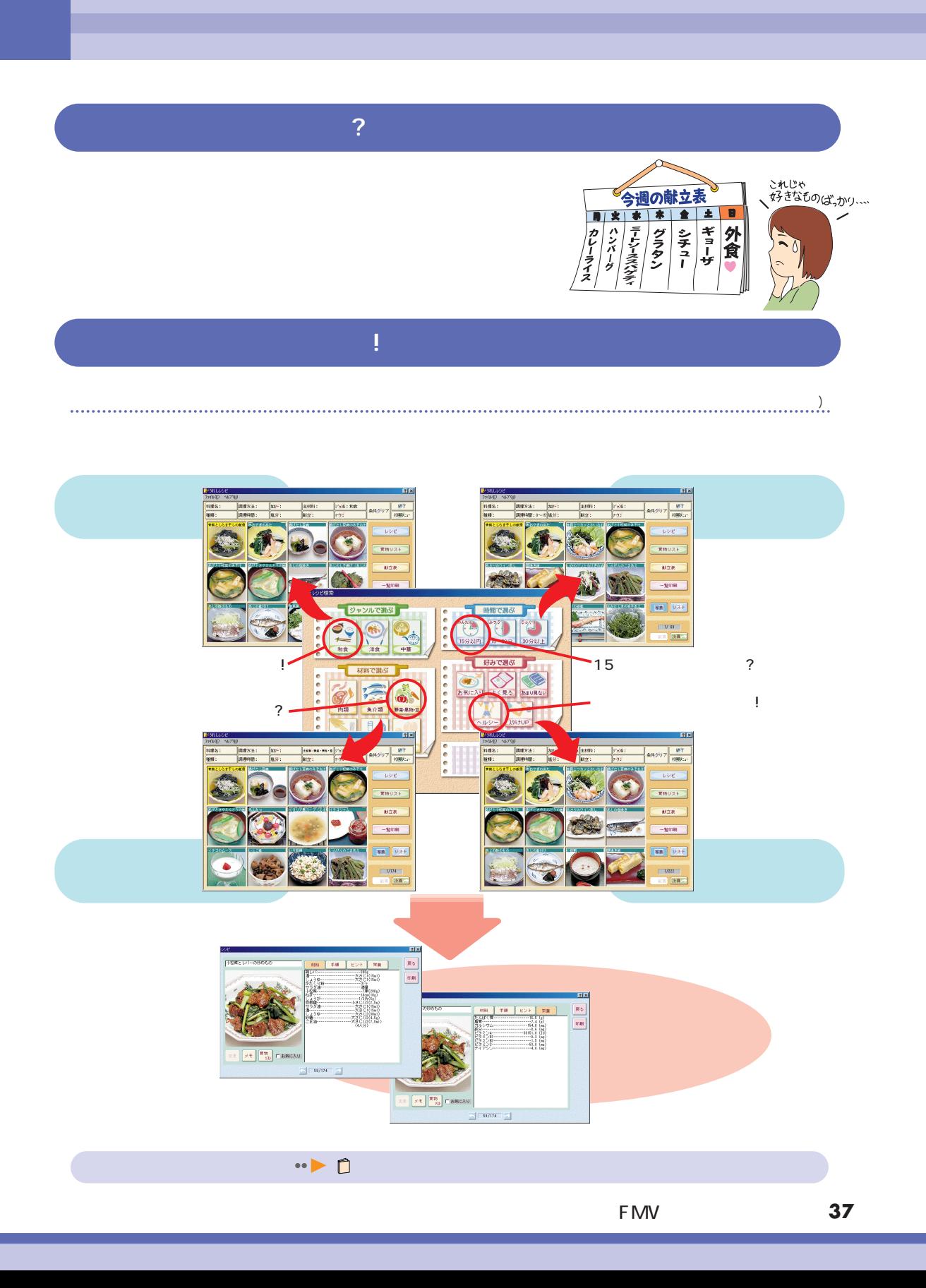

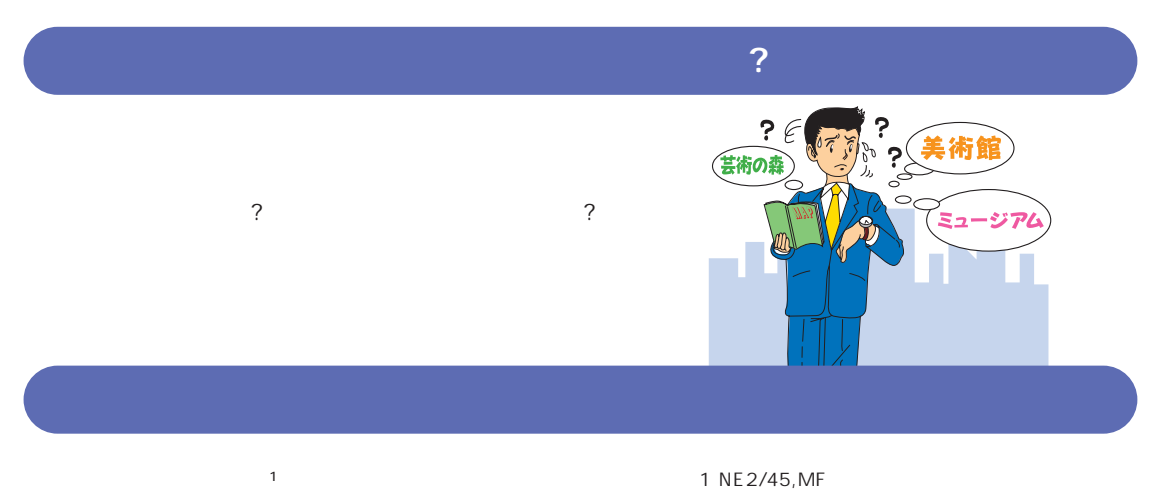

1 NE2/45, MF<br>……………………………………………………

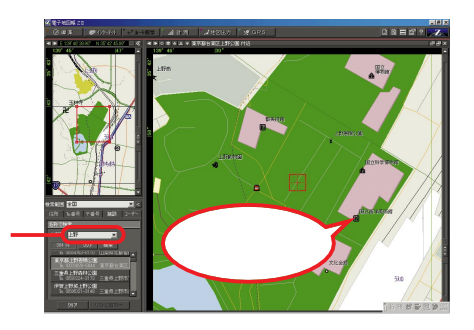

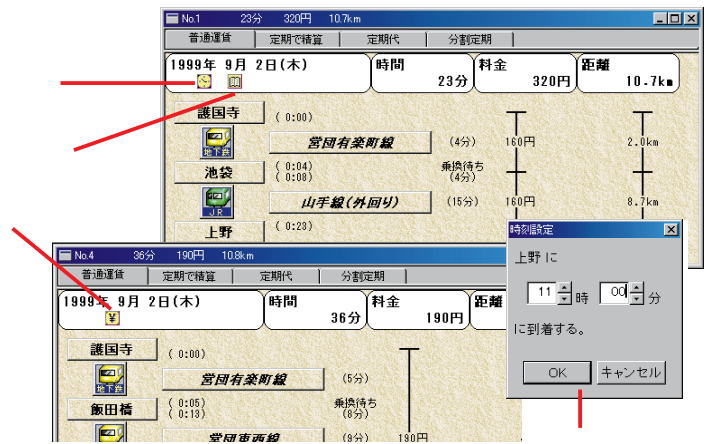

 $\cdots$ 

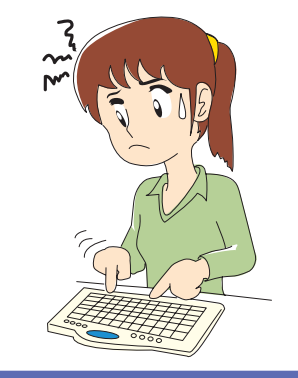

# **Dragon Speech**<sup>2</sup>

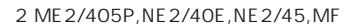

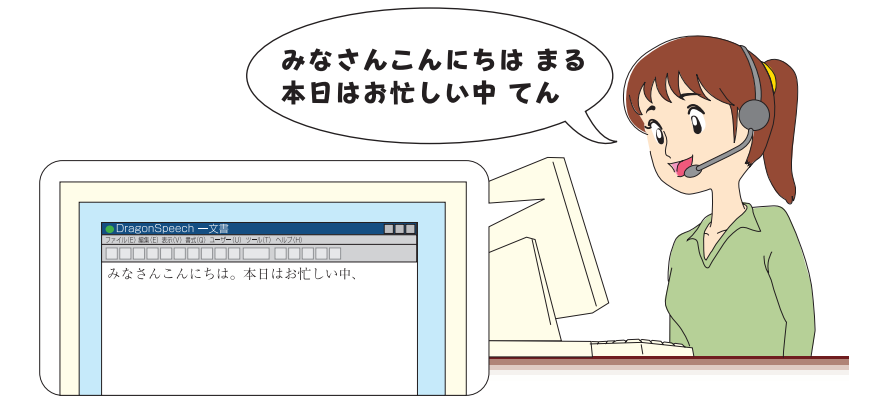

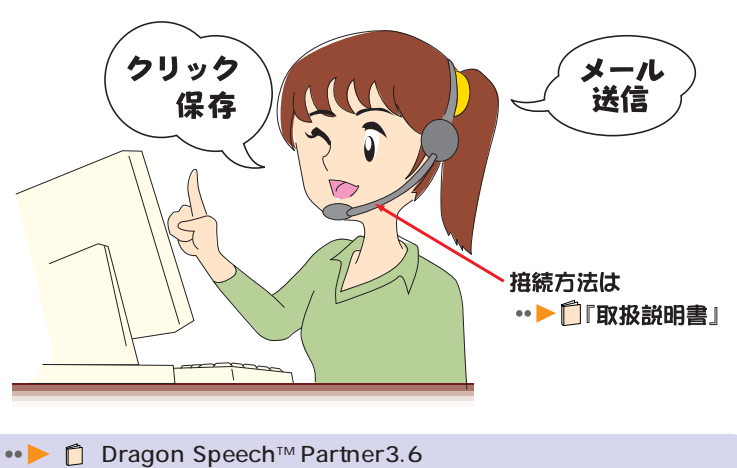

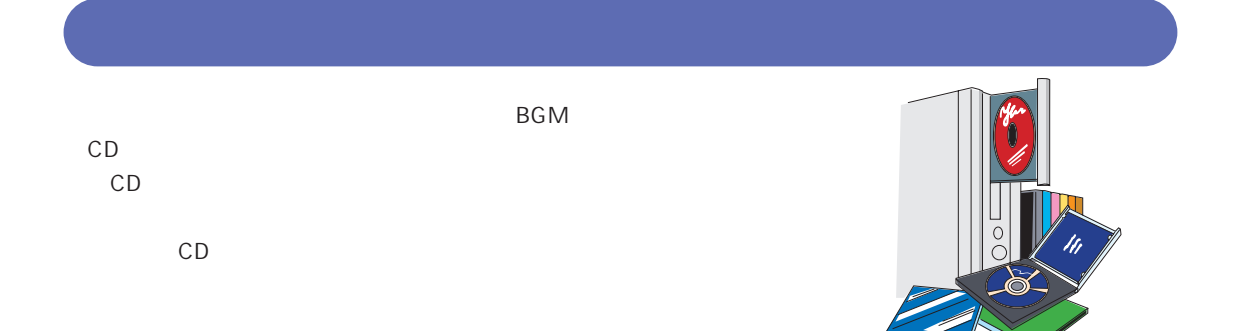

# Jet-Audio

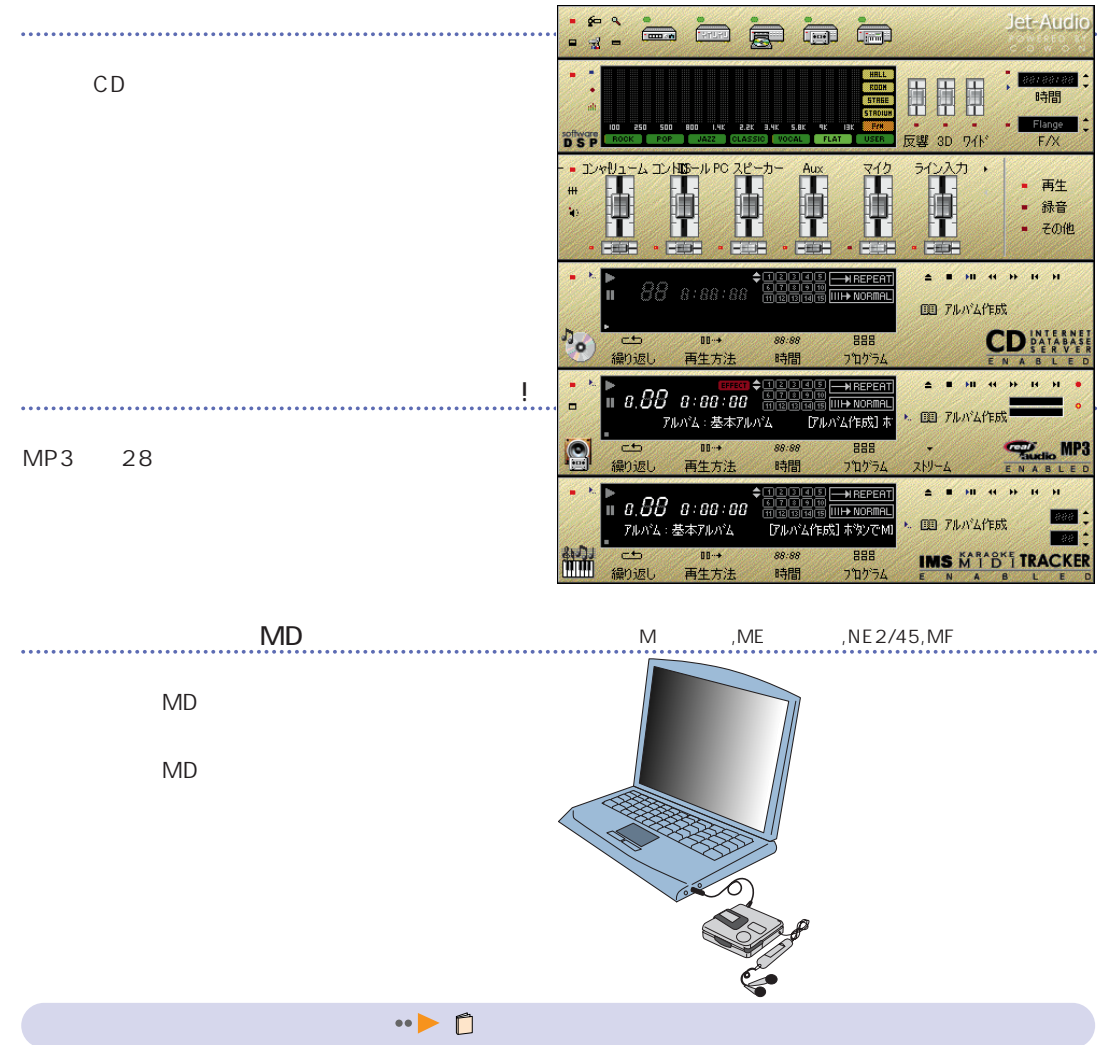

# FAX

## FAX

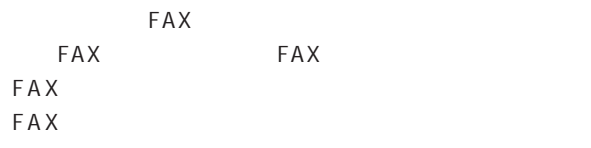

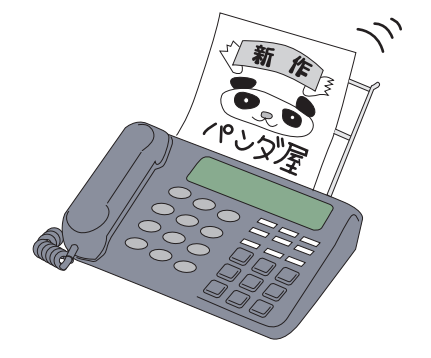

#### FAX FAX  $FAX$ FAX  $\frac{c\left[\mathbb{R}\right]\times\left[\mathbb{R}\right]}{c\left[\mathbb{R}\right]}\times$ aloll⊡s<br>alollos \*<br>Jønske F  $\overline{\mathbf{5}}$ 新作のお知らせ  $\boldsymbol{\epsilon}$ かっかり転じくつわめし合同この場内なすまにのが認識してす<br>PPNT層でし、5%のばんでエクション(『ぱんコレソ地帯して<br>|特別表現金をあっています。<br>|横川のトイヤのホルティリントルキウクター はらだと分<br>も特別用のかけのなく監売もありもるので、塔積<br>|お誘いのわせのうね、ぜひご幸店(下さい Page 1 潮間: 11月3~11月17日 送信も簡単 **BREEK FAXを送信するには**<br>1.相手のFAX番号を<br>スカします。<br>2.本文を入力しま? FAX na  $\hat{H}$  $\begin{array}{c}\n\text{2.4}\times\text{2.70}\times\text{1.48}\n\\ \n\text{3.70}\times\text{1.48}\times\text{1.48}\times\text{1.48}\n\\ \n\text{4.7}\times\text{1.48}\times\text{1.48}\times\text{1.48}\n\end{array}$  $2008$ -<br>- 最初から調査中の作ですが、サベで解決いたしました。<br>本当に今回数がの作ですが、サベで解決いたしました。<br>本当たり解説が必要でした<br>- 最も最低がし解行に出るつもりです。<br>- 最も最低がし解行に出るつもりです。<br>- 最初で20枚になります。。<br>- 最終で20枚になります。。  $J\nu$   $E$ a エロミンの氏になります。<br>では、花咲く頃にあいましょう。<br>お元気で 崖 一般地  $\mathbf{L}(2)$ ■ 闘録 A IIII Ð **INSTRUMENT** 1:58 ダイヤルに付加(D) ーリング スピーカーフォン FAX送受信の音声案内(Q) - FROELX18の日产業所<br>呼び出し音(A)<br>音量調節(L)...<br>音声設定(V)...<br>カラー/リエーション(C)<br>\*警告表示の有効化(W) タイヤ 3 FAXi  $6$  $\frac{25}{24}$ -<br>下ピックの検索(H). ヘルプ田 バージョン 情報(A)

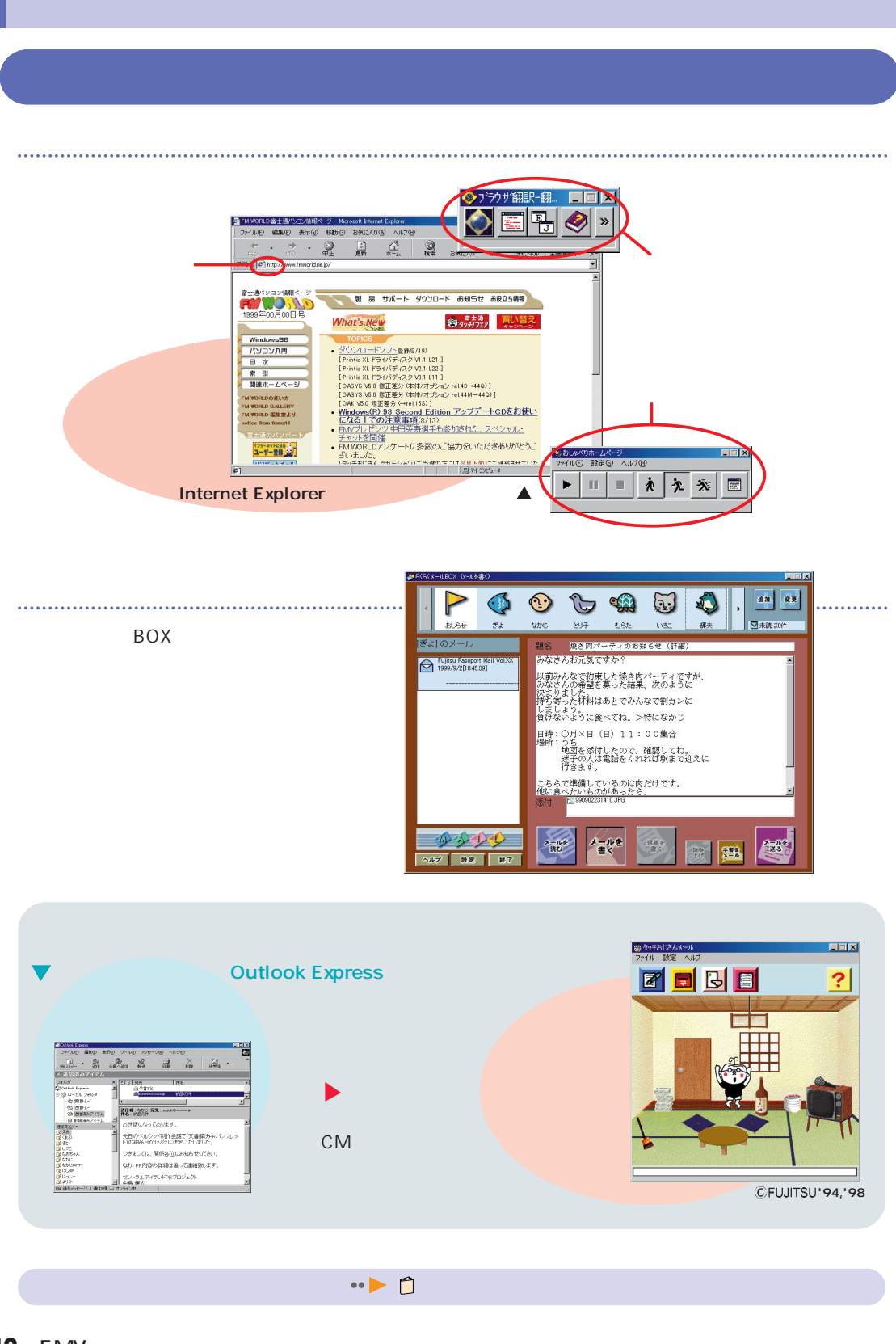

FMVには他にもたくさんのソフトがあります。 FMV

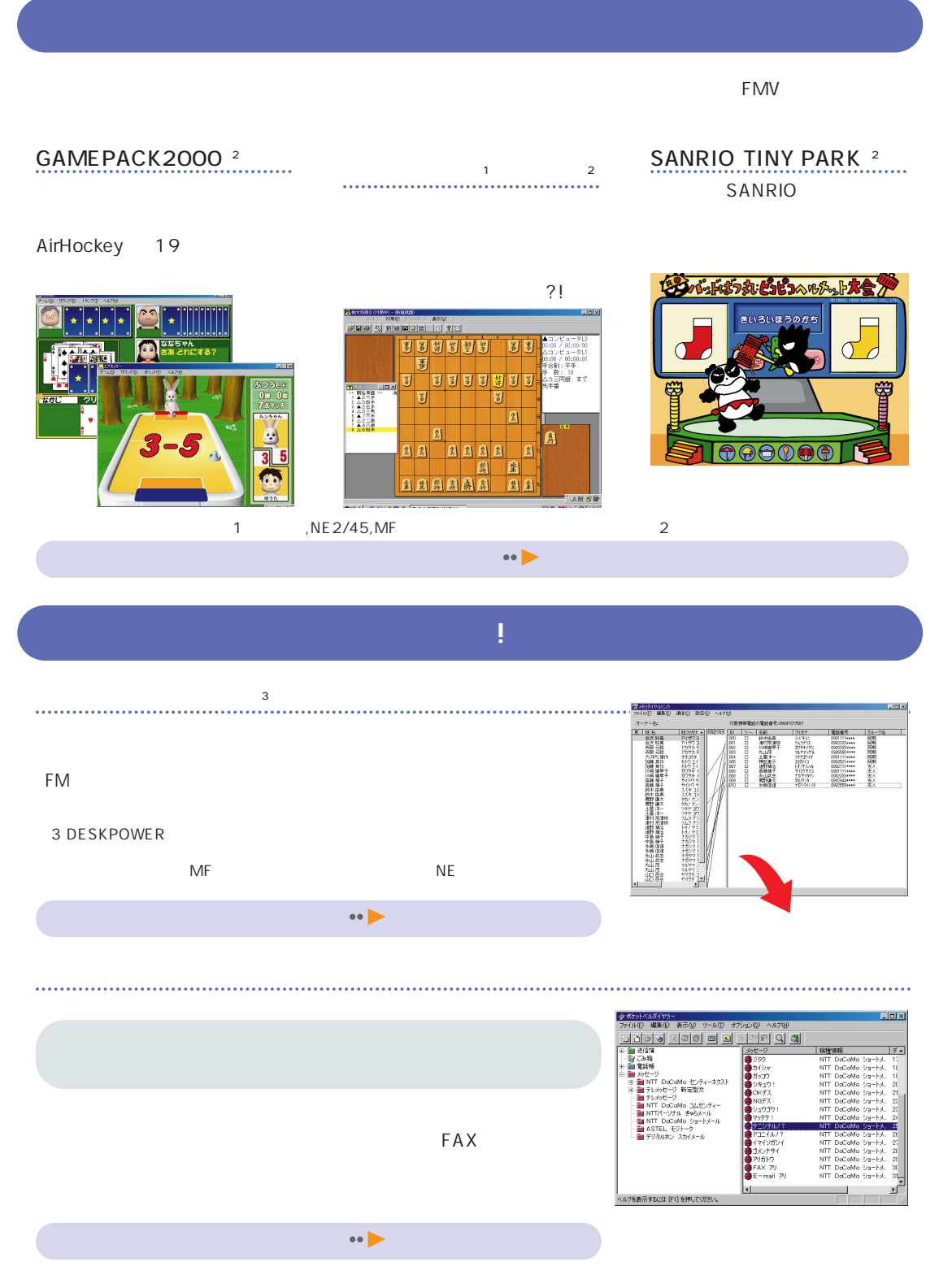

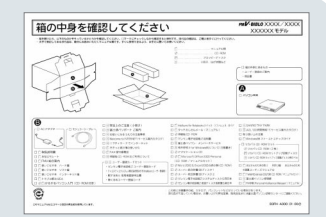

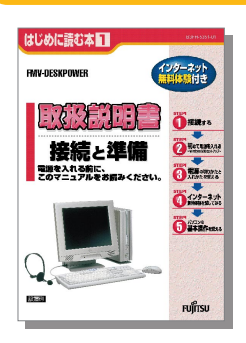

Windows98

Windows98

読み かいしょう こうしょう こうしょう

Windows

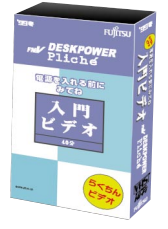

ビデオを見てから 『取扱説明書』

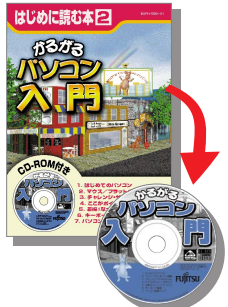

CD-ROM

FMW

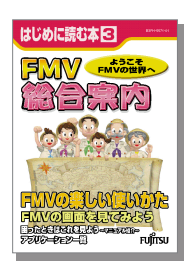

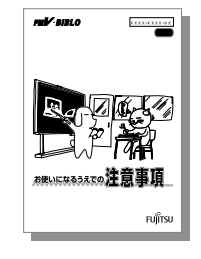

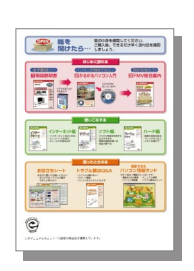

FMV

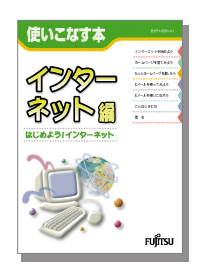

 $\sim$  1 and  $\sim$  1

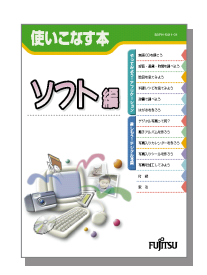

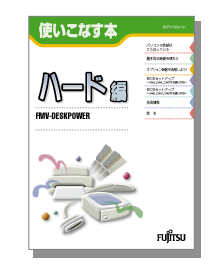

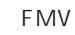

 $\overline{1}$ **FMV** 

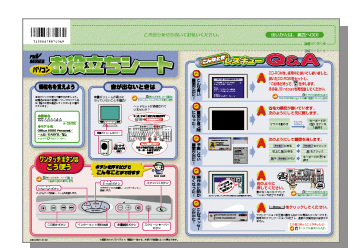

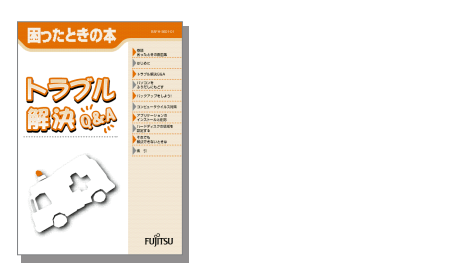

『お役立ちシート』 本だけじゃない!

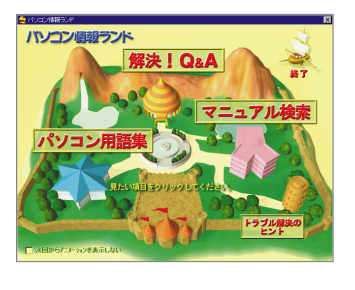

 $\cdot \cdot \cdot$  P.18

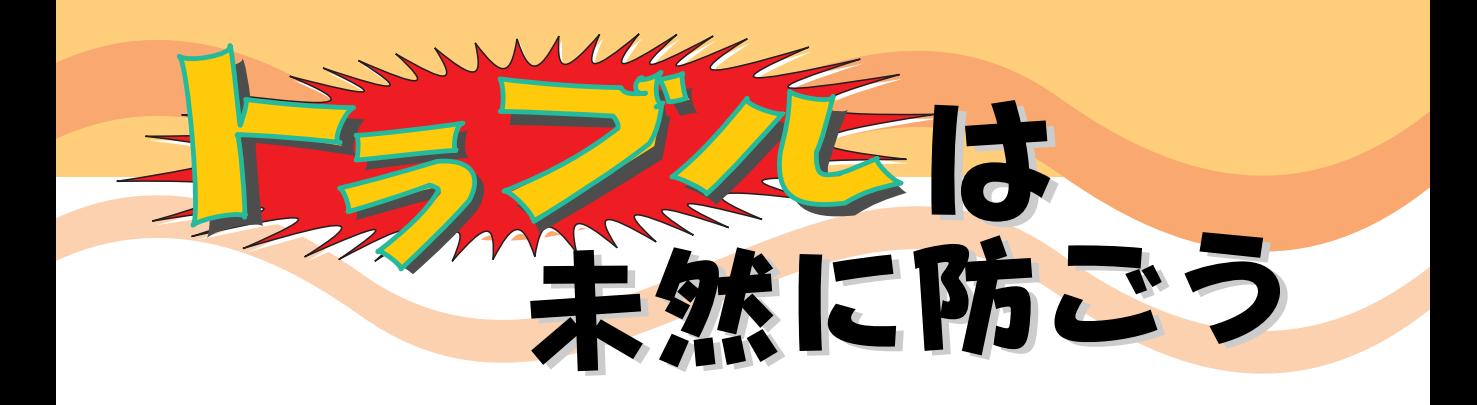

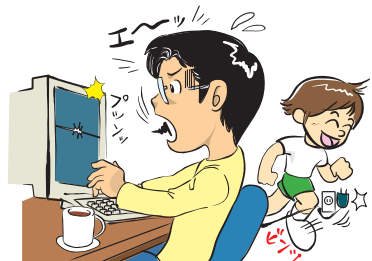

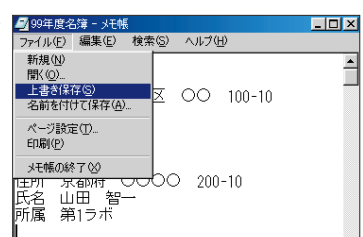

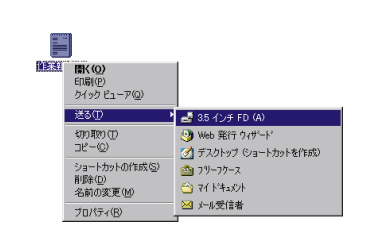

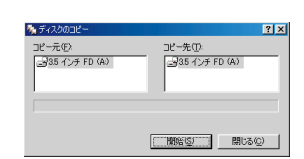

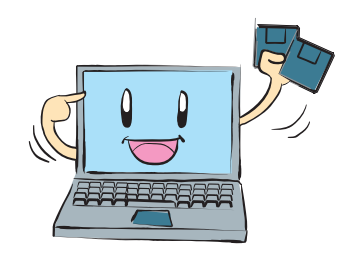

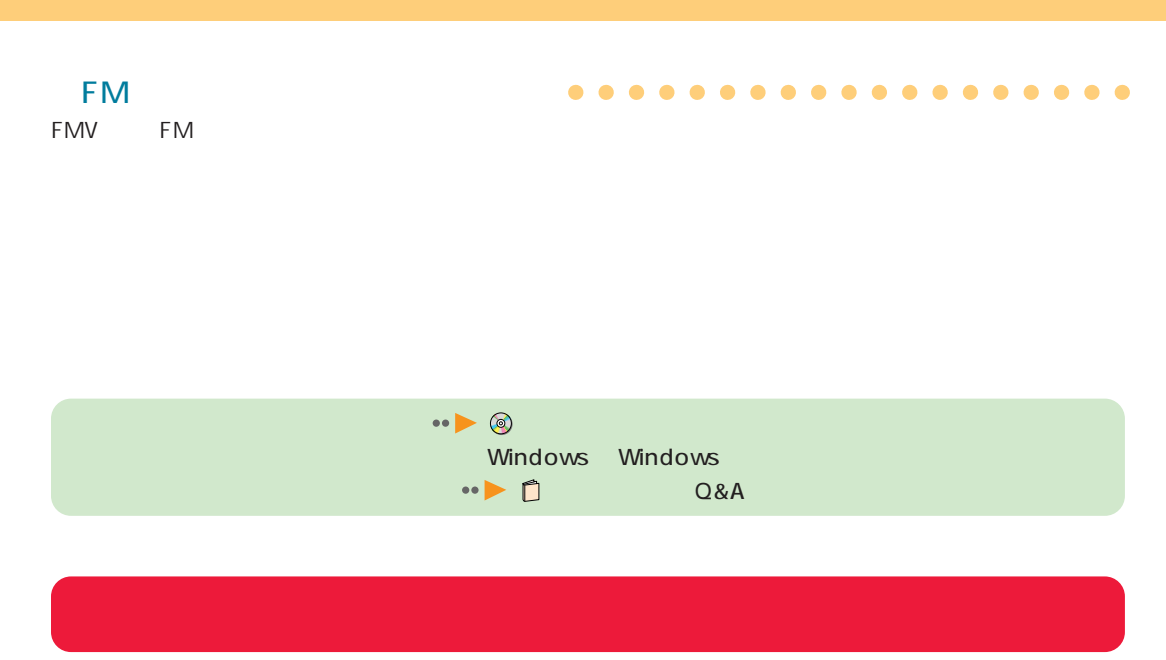

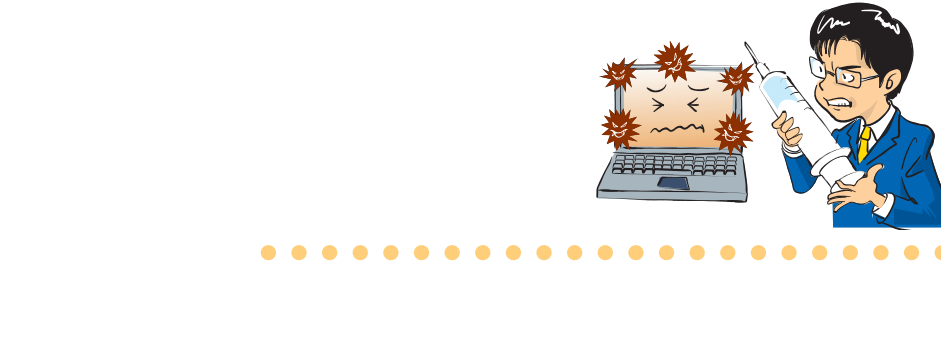

### VirusScan

#### FMV

VirusScan(  $\lambda$ 

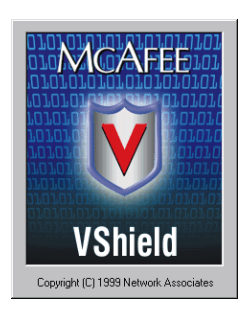

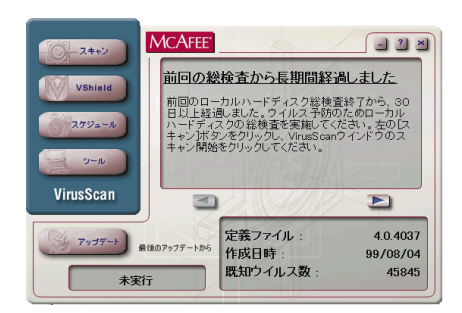

 $\bullet$   $\bullet$   $\bullet$ 

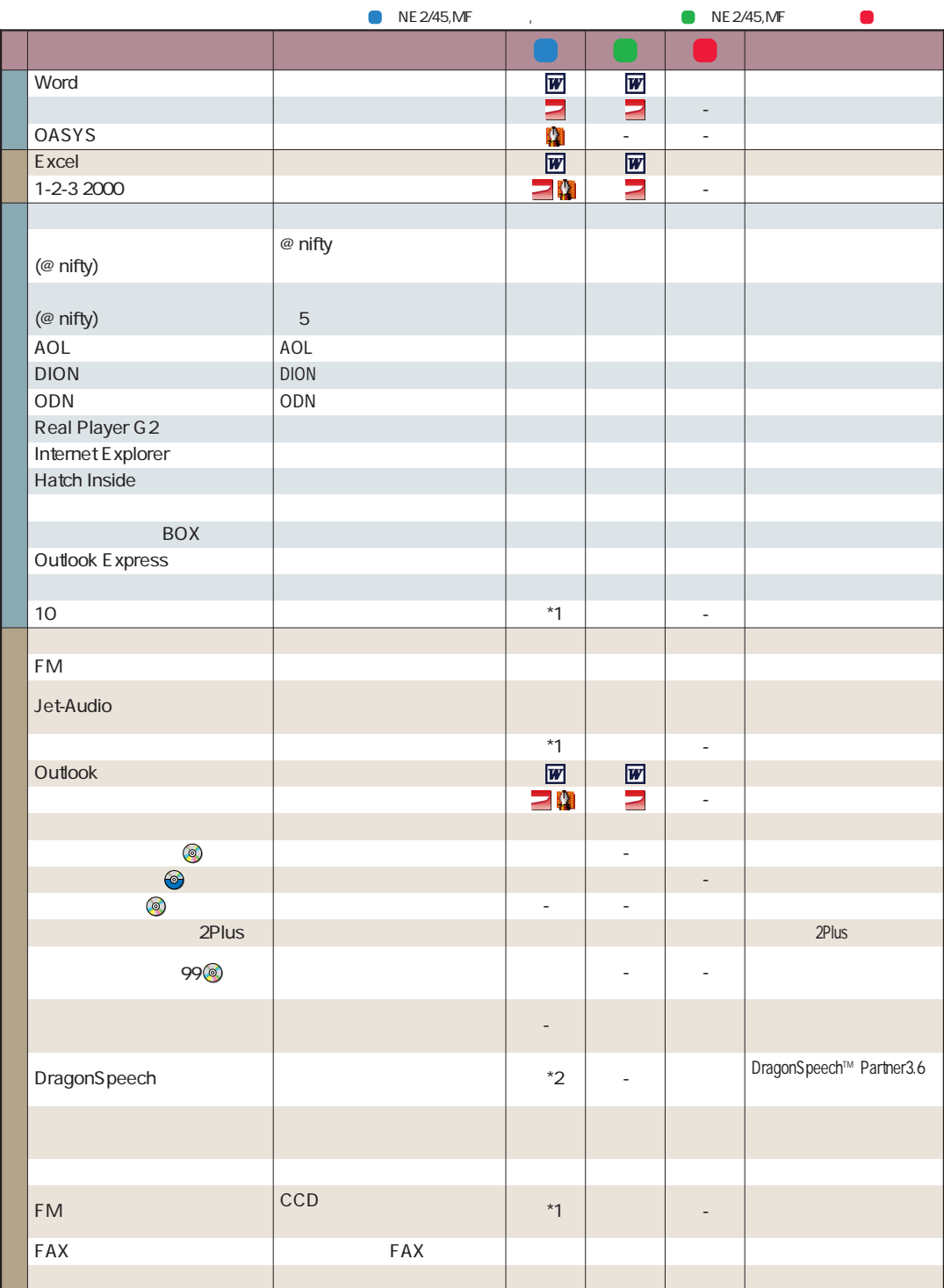

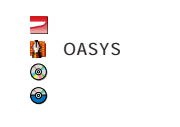

CD-ROM CD<sub>2</sub>

各アプリケーションのお問い合わせ先は、 『トラブル解決Q&A』

\*4 M2/507

\*1: BIBLO \*2: ME 2/405P, NE 2/40E

\*3 M ,NE 2/450LR ,NE 2/43LR

Office 2000 Personal

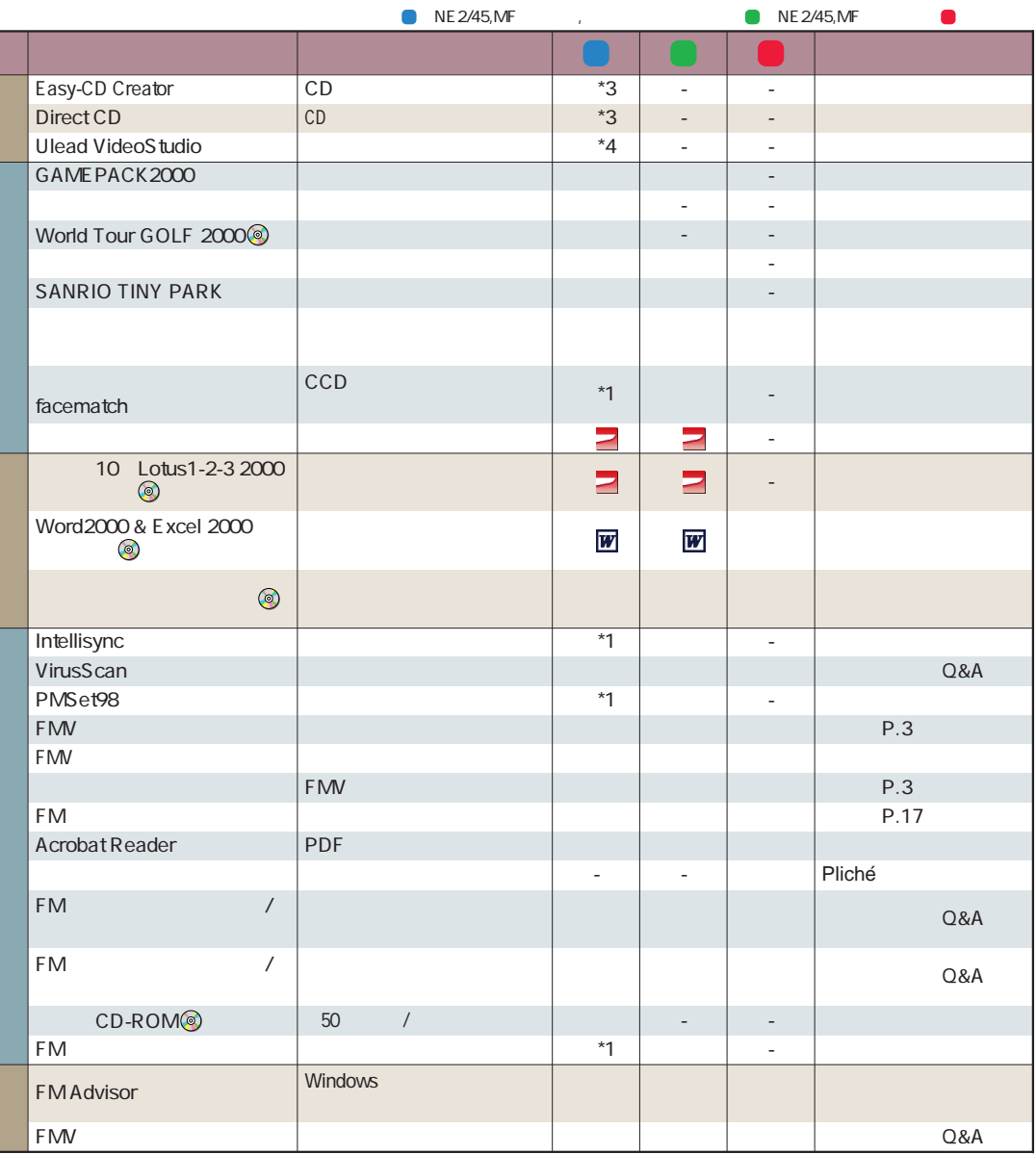

 $\overline{O}$ S

FMV B3FH-5571-01-01 1999 10

Printed in Japan

 $\bigcirc$  9911-4

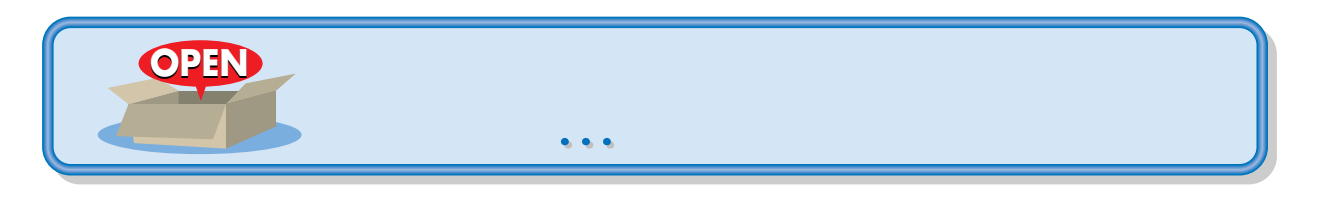

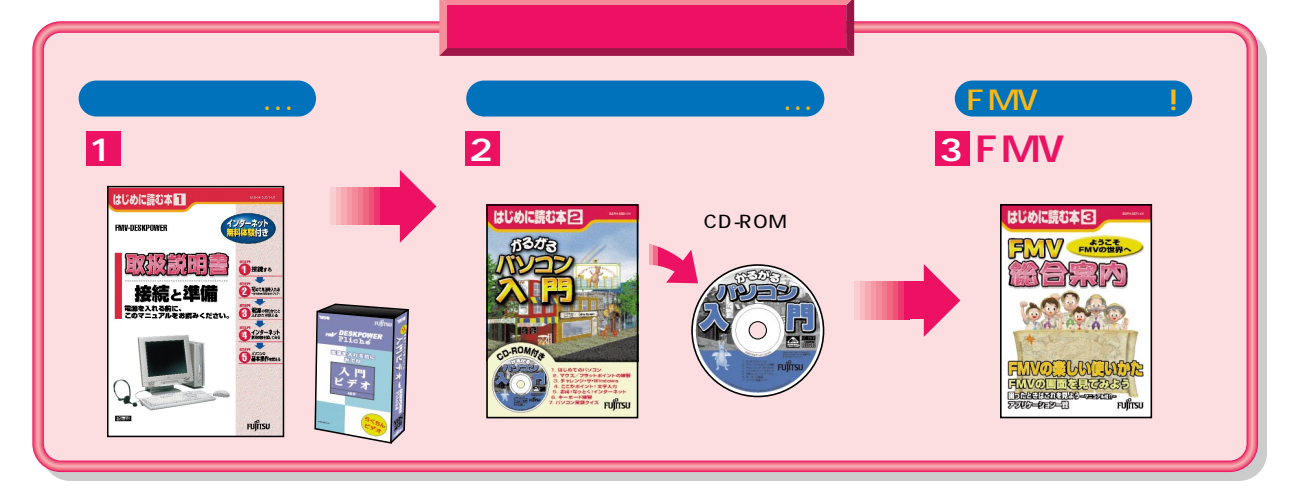

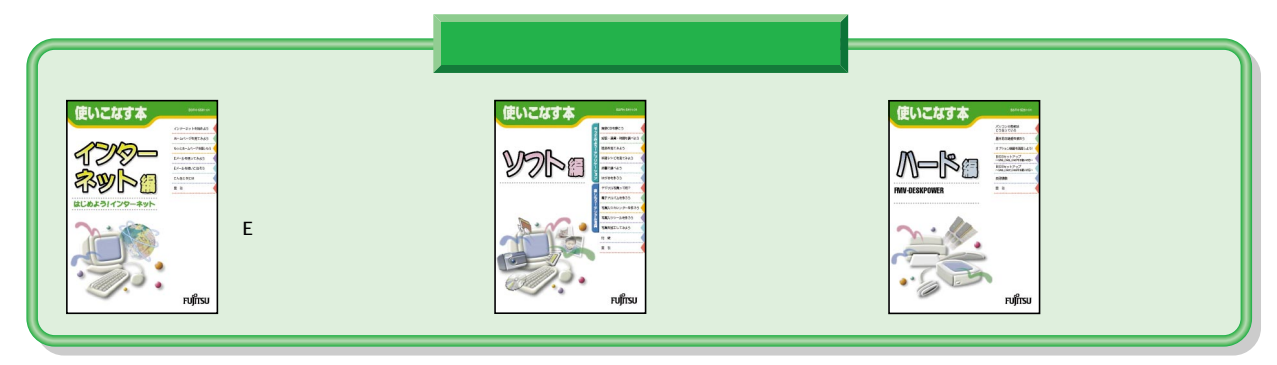

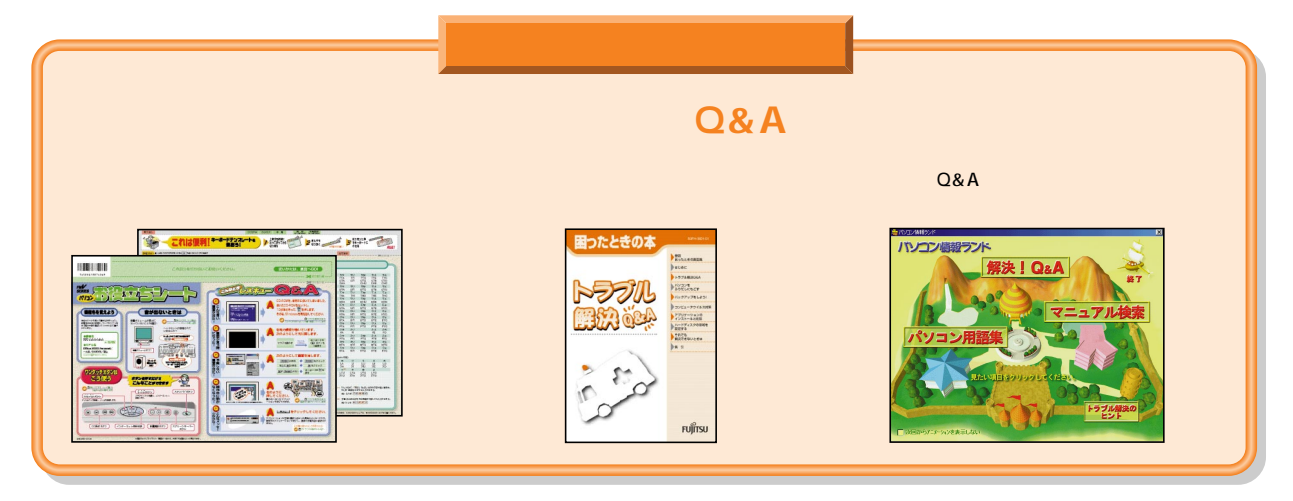

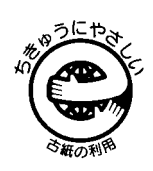

このマニュアルはエコマーク認定の再生紙を使用しています。

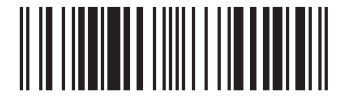

T4988618874199